**JNBiodiversity** 

**Rapid Essential Life Support Area (ELSA) Identification on UN Biodiversity Lab** User Guide

June 2022

# Table of Contents

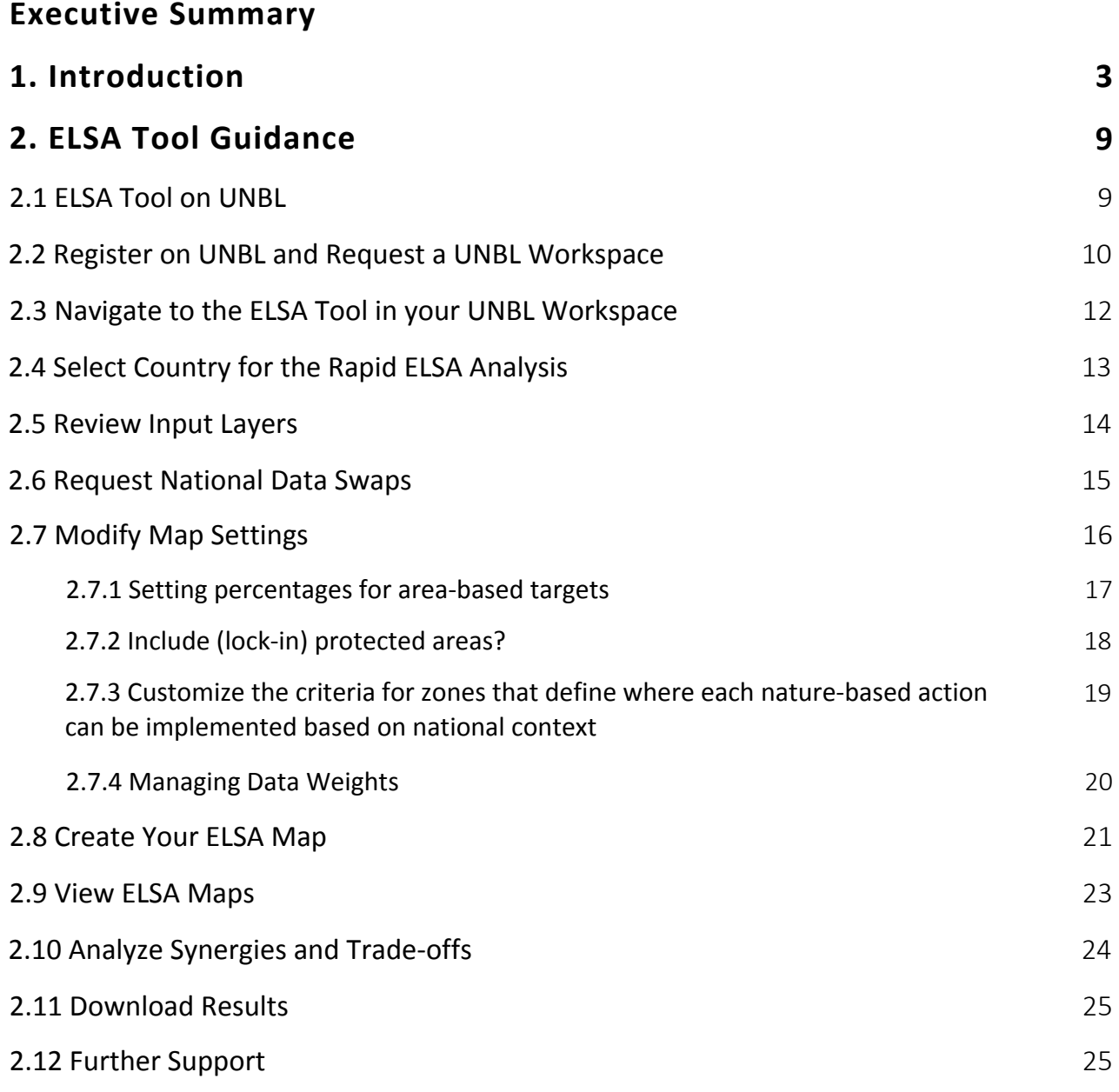

# Table of Contents

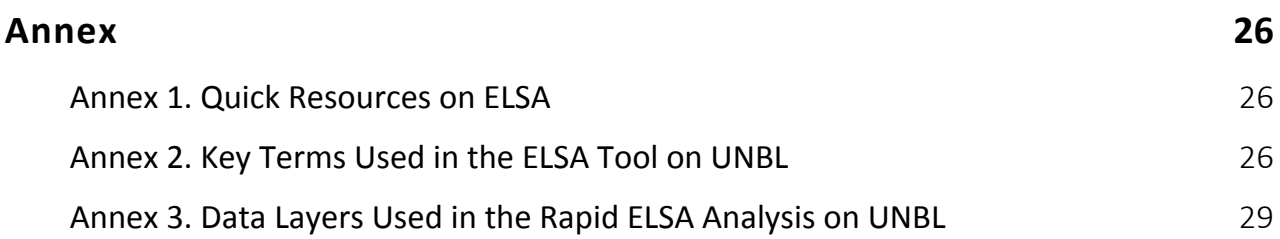

# <span id="page-3-0"></span>Executive Summary

This user guide provides a concise summary of how to use the ELSA tool on the UN Biodiversity Lab (UNBL) to rapidly identify Essential Life Support Areas (ELSAs). The ELSA tool on UNBL is initially available as a proof of concept for Colombia, Costa Rica, and South Africa. Chapter 1 of this user guide provides background information on the science and policy behind the rapid ELSA analysis. Chapter 2 provides step-by-step instructions on how to operate the ELSA tool on UNBL to view the results and iterate the analysis.

# 1.Introduction

### *Background*

Nations around the world are increasing their ambition for nature by making bold commitments to address the dual challenges of biodiversity loss and climate change. While there is significant commitment to protect, manage, and restore ecosystems around the world, limited resources and competing land uses leave governments not always knowing how and where to prioritize actions to achieve these commitments on the ground. A user needs assessment of 60 Parties to the Convention on Biological Diversity (CBD) conducted by the United Nations Development Programme (UNDP) in 2018 identified four significant barriers to integration of spatial data into national policy:

- 1. Spatial data is inaccessible,
- 2. Spatial data is unusable,
- Spatial data is not nationally validated, and 3.
- 4. Governments lack the capacity to use spatial data.

Although earth observations are available and have potential to support implementation of global policy commitments on nature, climate, and sustainable development, many countries are not utilizing them for decision-making. This 'data gap' takes a toll on national efforts to safeguard nature and related ecosystem services. Governments, communities, and other stakeholders need tools that help them to translate that commitment into a geographically explicit plan of action. Without this technical support, countries are likely to continue to face hurdles in deciding where and how to take action, with land use planning occurring in sectoral silos.

### *Project Objectives*

To address this need, the United Nations Development Programme (UNDP) and stakeholders in 12 pilot countries have developed an approach to create national 'Maps of Hope' that identify Essential Life Support Areas (ELSAs). These are places where action to protect, manage, and restore nature can sustain critical benefits to humanity, including food and water security, sustainable livelihoods, disaster risk reduction, and carbon sequestration. The result is a map that governments can use to harmonize nature and development policies and prioritize areas for protection, management, and restoration as they seek to implement the post-2020 global biodiversity framework.

The ELSA approach differs from many conservation planning exercises through its consideration of how four different nature-based actions – protection, restoration, management and urban greening – can together have the maximum benefits for achieving policy commitments to nature, climate, and sustainable development. This approach enables countries to go beyond simply considering the role of protected areas in conserving biodiversity to consider wider landscapes and the actions taken therein. It also provides a flexible web-based platform for engaging stakeholders and decision makers through real-time scenario analyses.

The project Mapping Hope: A Rapid Approach to Identify Essential Life Support Areas has streamlined the pilot approach with the goal of being able to support 100 countries to rapidly map their ELSAs by 2024. As a proof of concept, it has applied this approach for Colombia, Costa Rica, and South Africa to produce three concrete final products: (1) a first iteration Map of Hope; (2) a national policy brief showing how this analysis can support national priorities; and (3) an online ELSA tool available on [UN Biodiversity Lab \(UNBL\)](http://www.unbiodiversitylab.org/) to support national refinements of the analysis. UNBL is an open source, spatial planning platform that is freely accessible to governments around the world, and provides the foundation to make ELSA accessible to all.

This work is led by UNDP and Impact Observatory (IO), working in close partnership with the UNBL partnership and an [ELSA Expert Advisory Committee](https://unbiodiversitylab.org/about/our-team/) composed of national authorities of Colombia, Costa Rica, and South Africa, as well as leading global scientists and environmental policy experts. It is funded by the Gordon and Betty Moore Foundation.

#### **What is the UN Biodiversity Lab?**

The [UN Biodiversity Lab \(UNBL\)](http://www.unbiodiversitylab.org/) is a free, open-source platform that enables governments and others to access state-of-the-art maps and data on nature, climate change, and human development in new ways to generate insight for nature and sustainable development. Developed jointly by the Secretariat of Convention on Biological Diversity (CBD), UNDP, the United Nations Environment Programme (UNEP), and the United Nations Environment Programme World Conservation Monitoring Centre (UNEP-WCMC), UNBL is freely available online to governments and other stakeholders as a digital public good.

UNBL provides an invaluable resource to nations around the world to take transformative action. Users can now access over 400 of the world's best available global spatial data layers; create secure workspaces to upload and view national data alongside global data; use curated data collections to generate insight for action; and more. Without specialized tools or training, decision makers can leverage the power of spatial data to support prioritysetting and the implementation of nature-based solutions. Dynamic metrics and indicators on the state of our planet are also available.

### *Theory of Change*

Our theory of change is that map-based, credible, high-quality information combined with direct relationship and capacity building at the national level will drive the transformative change needed to address our biodiversity and climate crises. We promote a three-tiered approach, drawing from the Intergovernmental Panel on Climate Change (IPCC), that recognizes the need for concerted action from global to sub-national scales to drive systemic change to address our planetary crisis. This includes:

- 1. Tier 1 Rapid ELSA Identification: Standard framework and approach using global data to conduct a national analysis to create a Map of Hope.
- 2. Tier 2 National ELSA Identification: Customized approach to create a Map of Hope based on national priorities and capacity.
- 3. Tier 3 Focused ELSA Identification: Highly tailored approach to create a Map of Hope based on the needs of a sub-national region or use case.

Global level data and maps can provide a foundation to support national action (Tier 1) and ensure that all countries, regardless of their capacity, have access to common spatial data and tools that have the potential to guide implementation, monitoring, and reporting for their commitments on nature and sustainable development. Governments often need further, customized support to use local data at the national (Tier 2) and subnational (Tier 3) scales to implement policies and projects based on unique national priorities for nature and sustainable development.

### *Rapid ELSA Identification on UNBL*

The project *Mapping Hope: A Rapid Approach to Identify Essential Life Support Areas* broadens access to the ELSA methodology by scaling the approach used in the initial 12 pilot countries to create a tool that any county can use for rapid ELSA identification based on global priorities and data. First, UNDP and the ELSA Expert Advisory Committee worked to identify 10 priority global policy targets related to nature, climate, and sustainable development from internationally negotiated agreements (Figure 1). We also identified common definitions and area-based targets for land protection, management, restoration, and urban greening (Figure 2). We then identified and collected global spatial datasets that can be used as a proxy to map these commitments (Figure 3, Annex 3). Based on these inputs, global scientists used systematic conservation planning approaches to develop a rapid ELSA analysis that can be applied and customized for any country in the world. For this proof of concept, we applied the rapid ELSA analysis for Colombia, Costa Rica, and South Africa, leading to the creation of a first iteration 'Map of Hope' of each country's essential life support areas, or 'ELSAs'. Finally, Impact Observatory developed an ELSA Tool on UNBL that national stakeholders can use to view and refine the results of the rapid ELSA analysis. A companion national policy brief developed by UNDP also supports stakeholders to identify opportunities to embed the results of the analysis into national policies for nature, climate, and sustainable development.

**5**

This work differs from the initial work in 12 pilot countries in three key ways to enable efficient scaling: (1) use of global policy targets that are relevant to all signatory nations to frame the analysis, (2) use of global data that are customized to national context using the rapid ELSA methodology, taking into account factors such as country size, ecosystem types, and development level; (3) use of a user-friendly ELSA webtool on UNBL that can be customized to run the analysis for any country in the world. The resulting Map of Hope produced through this process shows where nature-based solutions can best support national efforts to achieve the 10 priority global policy targets, enabling widespread relevance for countries around the world.

For further links and resources on the ELSA approach, please see Annex 1.

### 10 PRIORITY GLOBAL POLICY TARGETS

#### ECOSYSTEM INTEGRITY AND CONSERVATION

1st draft of the post-2020 global biodiversity framework: 1. Reducing threats to biodiversity. Target 1: Ensure that all land and sea areas globally are under integrated biodiversityinclusive spatial planning addressing land- and sea-use change, retaining existing intact and wilderness areas. & Target 3: By 2030, ensure that at least 30 per cent globally of land areas and of sea areas, especially areas of particular importance for biodiversity and its contributions to people, are conserved through effectively and equitably managed, ecologically representative and well-connected systems of protected areas and other effective area-based conservation measures, and integrated into the wider landscapes and seascapes.

#### SPECIES CONSERVATION

1st draft of the post-2020 global biodiversity framework: Goal A, Milestone A.2 The increase in the extinction rate is halted or reversed, and the extinction risk is reduced by at least 10 per cent, with a decrease in the proportion of species that are threatened, and the abundance and distribution of populations of species is enhanced or at least maintained.

#### **FOOD SECURITY**

SDG Target 2.4: By 2030, ensure sustainable food production systems and implement resilient agricultural practices that increase productivity and production, that help maintain ecosystems. that strengthen capacity for adaptation to climate change, extreme weather, drought, flooding and other disasters and that progressively improve land and soil quality.

#### WATER SECURITY

SDG Target 6.6: By 2020, protect and restore water-related ecosystems, including mountains, forests, wetlands, rivers, aquifers and lakes

#### LAND DEGRADATION NEUTRALITY

SDG Target 15.3: By 2030, combat desertification, restore degraded land and soil, including land affected by desertification, drought and floods, and strive to achieve a land degradationneutral world.

#### CLIMATE CHANGE MITIGATION

Paris Agreement, Article 5: 1. Parties should take action to conserve and enhance, as appropriate, sinks and reservoirs of greenhouse gases as referred to in Article 4, paragraph 1(d), of the Convention, including forests. 2. Parties are encouraged to take action to implement and support, including through results-based payments, the existing framework as set out in related guidance and decisions already agreed under the Convention for: policy approaches and positive incentives for activities relating to reducing emissions from deforestation and forest degradation, and the role of conservation, sustainable management of forests and enhancement of forest carbon stocks in developing countries; and alternative policy approaches, such as joint mitigation and adaptation approaches for the integral and sustainable management of forests, while reaffirming the importance of incentivizing, as appropriate, non-carbon benefits associated with such approaches.

#### DISASTER RISK REDUCTION AND CLIMATE ADAPTATION

Sendai Framework: Priority 3. Investing in disaster risk reduction for resilience: (n) To strengthen the sustainable use and management of ecosystems and implement integrated environmental and natural resource management approaches that incorporate disaster risk reduction.

#### URBAN HEALTH

1st draft of the post-2020 global biodiversity framework: 2. Meeting people's needs through sustainable use and benefit-sharing, Target 12. By 2030, increase the area of, access to, and benefits from green and blue spaces, for human health and well-being in urban areas and other densely populated areas.

#### JOBS, LIVELIHOODS, AND GREEN RECOVERY

1st draft of the post-2020 global biodiversity framework: Target 9: Ensure benefits, including nutrition, food security, medicines, and livelihoods for people, especially for the most vulnerable, through sustainable management of wild terrestrial, freshwater and marine species and protecting customary sustainable use by indigenous peoples and local communities.

#### SUSTAINABLE FOREST MANAGEMENT

1st draft of the post-2020 global biodiversity framework: 2. Meeting people's needs through sustainable use and benefit-sharing, Target 10. By 2030, ensure all areas under agriculture, aquaculture and forestry are managed sustainably, in particular through the conservation and sustainable use of biodiversity, increasing the productivity and resilience of these production systems.

*Figure 1: The 10 priority global policy targets used to guide rapid ELSA identification.*

#### **AREA-BASED TARGETS**

#### PROTECT

30 percent: 1st draft of the post-2020 global biodiversity framework: 1. Reducing threats to biodiversity, Target 3, By 2030, ensure that at least 30 per cent globally of land areas and of sea areas, especially areas of particular importance for biodiversity and its contributions to people, are conserved through effectively and equitably managed, ecologically representative and wellconnected systems of protected areas and other effective area-based conservation measures, and integrated into the wider landscapes and seascapes.

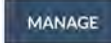

15 percent: In the absence of a globally agreed, area-based target less than 100%\*, the ELSA Tier 1 Expert Advisory Committee has suggested this number as an increase in ambition from current national commitments\*\* that can serve as a basis for the ELSA Tier 1 analysis.

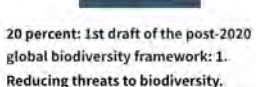

**RESTORE** 

**Reducing threats to biodiversity.** Target 2. By 2030, ensure that at least 20 percent of degraded freshwater, marine and terrestrial ecosystems are under restoration, ensuring connectivity among them and focusing on priority. ecosystems.

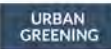

0.5 percent: In the absence of a globally agreed, area-based target for urban greening, the ELSA Tier 1 Expert Advisory Committee has suggested this number based on an average of the targets from the two pilot countries (Costa Rica and South Africa) who used this action in their national analysis. They believe this can serve as a basis for the ELSA Tier 1 analysis.

*Figure 2: Area-based targets for land protection, management, restoration, and urban greening.*

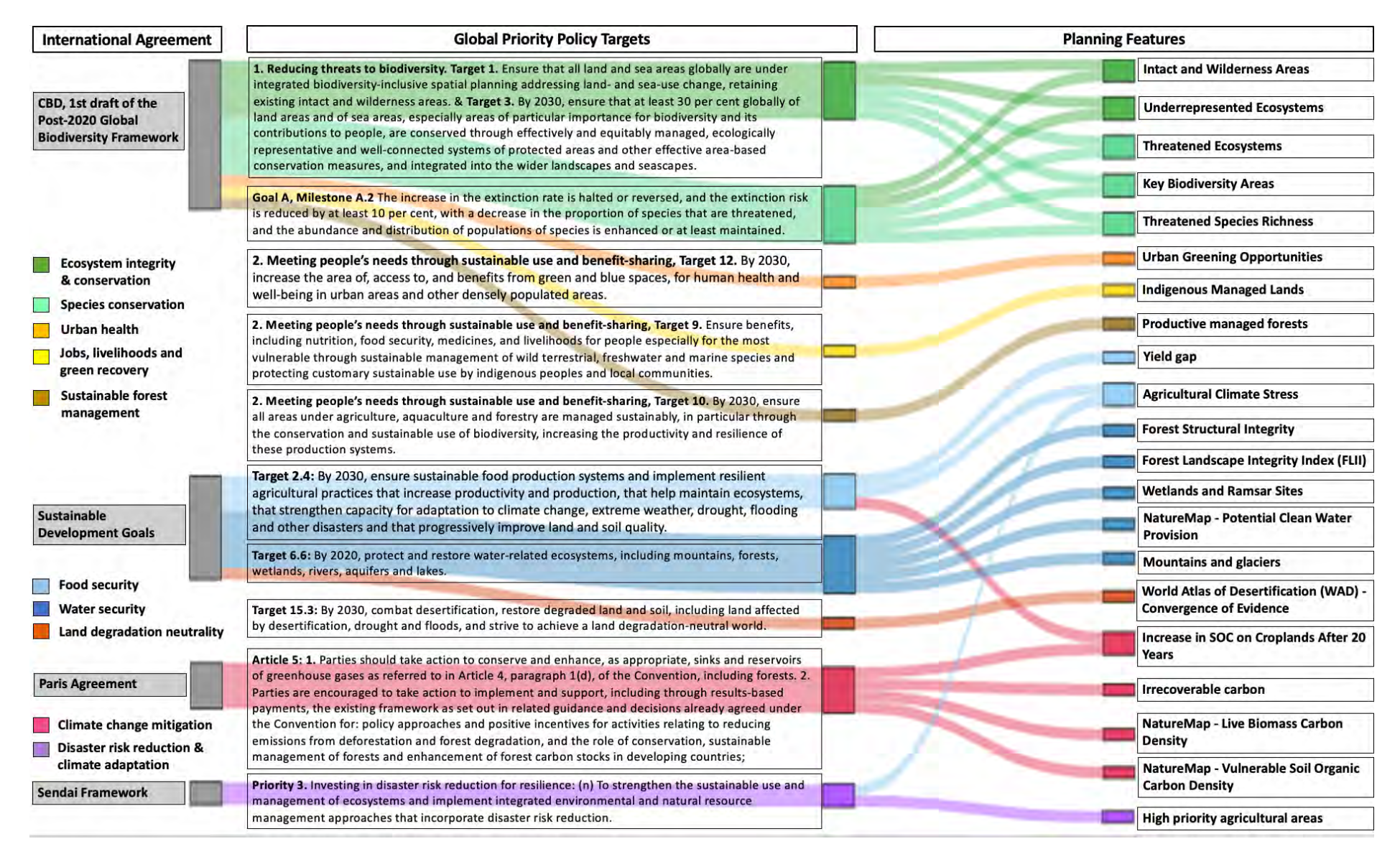

*Figure 3: Relationship between international agreements, priority global policy targets andplanning features.*

# <span id="page-9-0"></span>2. ELSA Tool Guidance

## 2.1. ELSA Tool on UNBL

The ELSA tool on UNBL enables any UNBL workspace user to rapidly identify essential life support areas for their country based on global priorities and data. It is currently available as a proof of concept for Colombia, Costa Rica, and South Africa. The ELSA tool does not require any coding or modeling skills and is easy to use for people who are not spatial data experts.

The rapid ELSA analysis uses prioritize as a spatial optimization tool to run the analysis. The prioritizr package implements integer linear programming techniques to provide a flexible interface for building and solving systematic conservation planning problems. It supports a broad range of objectives, constraints, and penalties to create a tailored analysis. With the support of prioritizr, users can run ELSA analysis quickly (typically in less than five minutes). It can therefore be used to generate and refine conservation, restoration, sustainable management, and urban greening plans in real-time, and contribute to a more transparent, inclusive, and defensible decision-making process.

The ELSA tool is available to registered users who already have UNBL workspaces. UNBL workspaces are open to any non-commercial user. To request a workspace, please see the instructions below in section 2.2.

### *What the ELSA tool on UNBL can be used to accomplish*

Users with a UNBL workspace can use the ELSA tool to refine and iterate the proof-of-concept rapid ELSA analysis for Colombia, Costa Rica, and South Africa. They can:

- Select the country of interest.
- View global datasets used in the rapid ELSA analysis.
- View the priority global policy target(s) that correspond to the input dataset.
- Change the area-based target (%) allocated to each nature-based action zone (protect, restore, manage, and urban greening).
- Change the criteria about where each nature-based action can be implemented based on national context.
- Edit weights for each input data layer (known as planning features) based on its relative importance and accuracy for the country.
- Request national data be used in place of global data layers (available for select layers only).
- Run the ELSA analysis.
- Save resulting ELSA maps in their UNBL workspace and/or download resulting ELSA maps to their local computer.

**9**

### <span id="page-10-0"></span>*What the ELSA tool on UNBL cannot be used to accomplish*

Users with a UNBL workspace will not be able to use the ELSA tool to:

- Create customized ELSA maps for countries other than Colombia, Costa Rica, and South Africa.
- Add additional data layers for inclusion in the model either as planning features or as zoning constraints.
- Directly replace global layers with national layers.
- Add additional lock-in features.

This chapter takes users through all the steps needed to refine the rapid ELSA analysis for a given country.

## 2.2. Register on UNBL and Request a UNBL Workspace

[To register on UNBL and request a secure UNBL workspace, please take the following steps.](http://www.unbiodiversitylab.org/)

[1.](http://www.unbiodiversitylab.org/) [Click the 'data' page of the UN Biodiversity Lab website, then select the 'launch' button to](http://www.unbiodiversitylab.org/) access the data app.

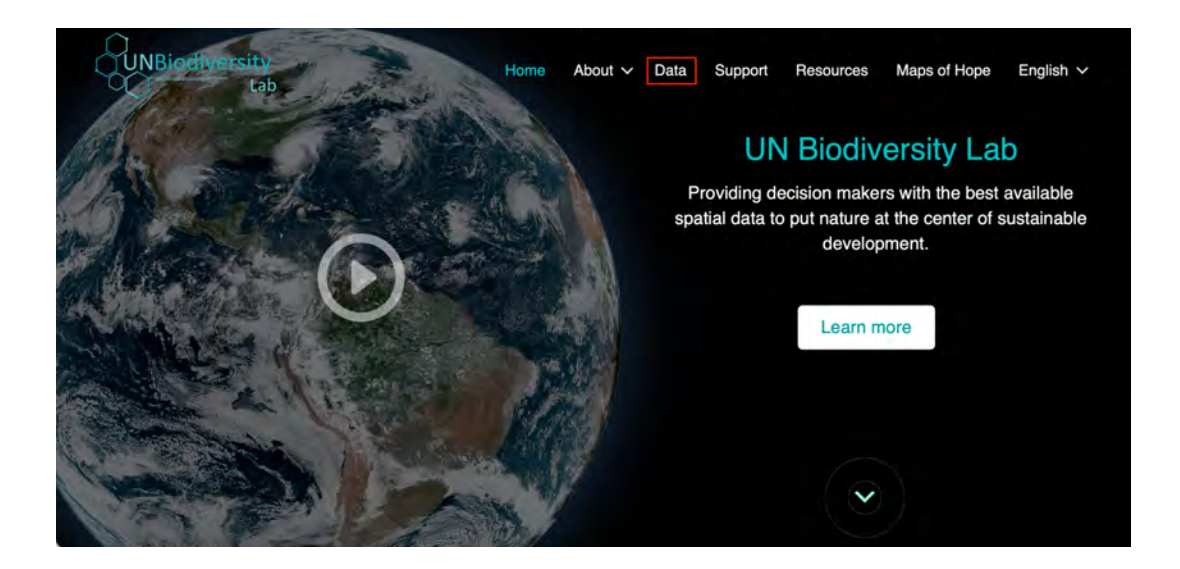

2. Once this has loaded, select the account icon in the top right-hand corner and choose 'sign up'. Enter your email, name, country, and institution (optional), and set your password to sign up.

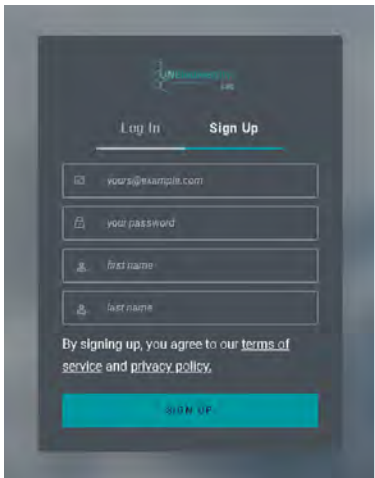

3. You will receive an email within a few minutes. Follow the instructions in this email to then follow the email to verify your account.

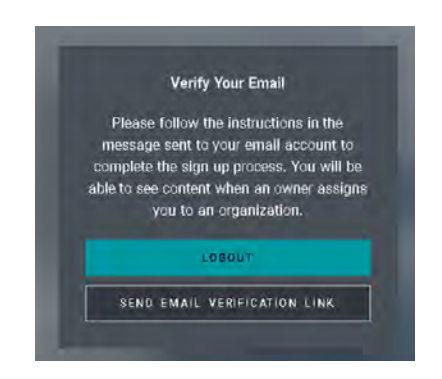

4. Once your account is verified, you can log-in using your email address and password each time you access the platform.

*Note: UNBL workspaces are only available for non-commercial users.* approved.5. To request a UNBL workspace, Fill in the request form available on the [UNBL workspaces page](https://unbiodiversitylab.org/unbl-workspaces/). The UNBL support team will review your application and set up the workspace for you once

## <span id="page-12-0"></span>2.3. Navigate to the ELSA Tool in Your UNBL Workspace

Once you have successfully been granted access to your UNBL workspace, please follow these steps to access the interface:

1. Log in to your account.

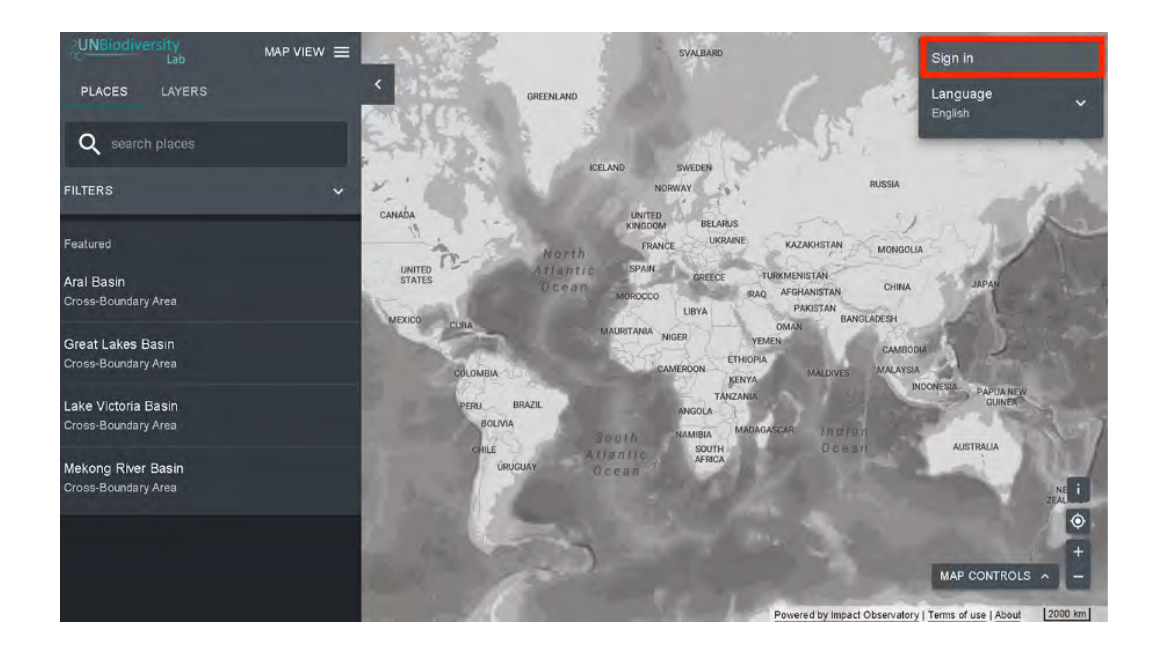

2. Click the MAP VIEW dropdown menu at the top left of the page. This will display the workspaces you belong to. Click the checkbox for your workspace.

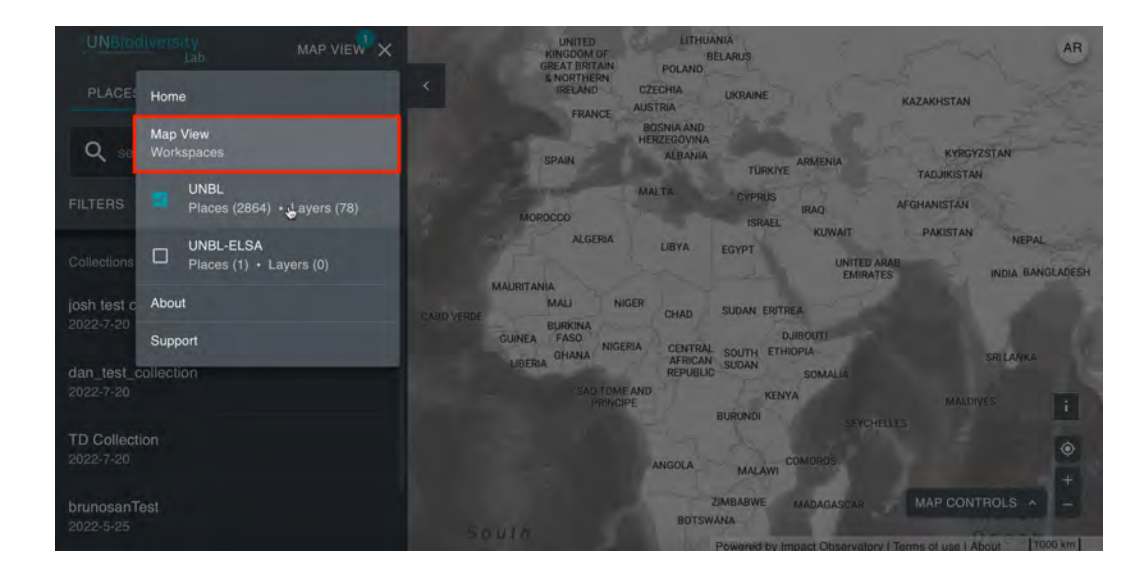

<span id="page-13-0"></span>3. After activating your workspace, your initial view will be the PLACES tab. Click on LAYERS in the left panel. You will see a tab called ELSA Maps.

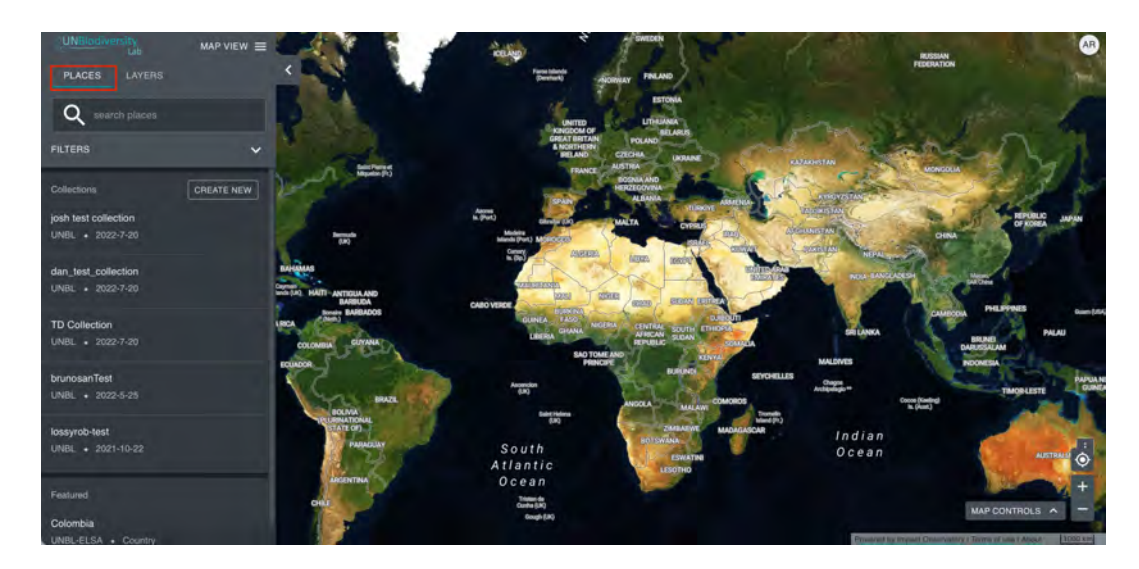

4. Click on CREATE NEW MAP to start a new rapid ELSA analysis.

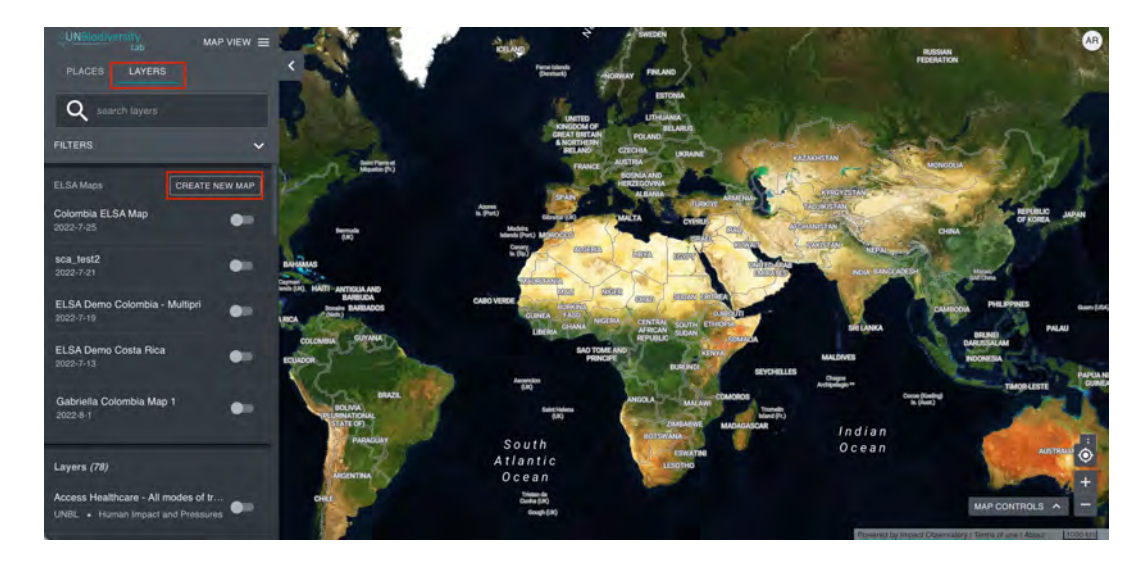

### 2.4. Select Country for the Rapid ELSA Analysis

Once you have accessed your workspace, you have the option to view and modify the ELSA map for any of the available countries.

1. Select a country from the list available. The proof-of-concept rapid ELSA analysis is currently available for Colombia, Costa Rica, and South Africa. Once you select the country of interest, you will be able to see a first iteration rapid ELSA map for the country that was created using global data and default parameters.

<span id="page-14-0"></span>2. Click on "MODIFY ELSA MAP to refine the analysis for the selected country.

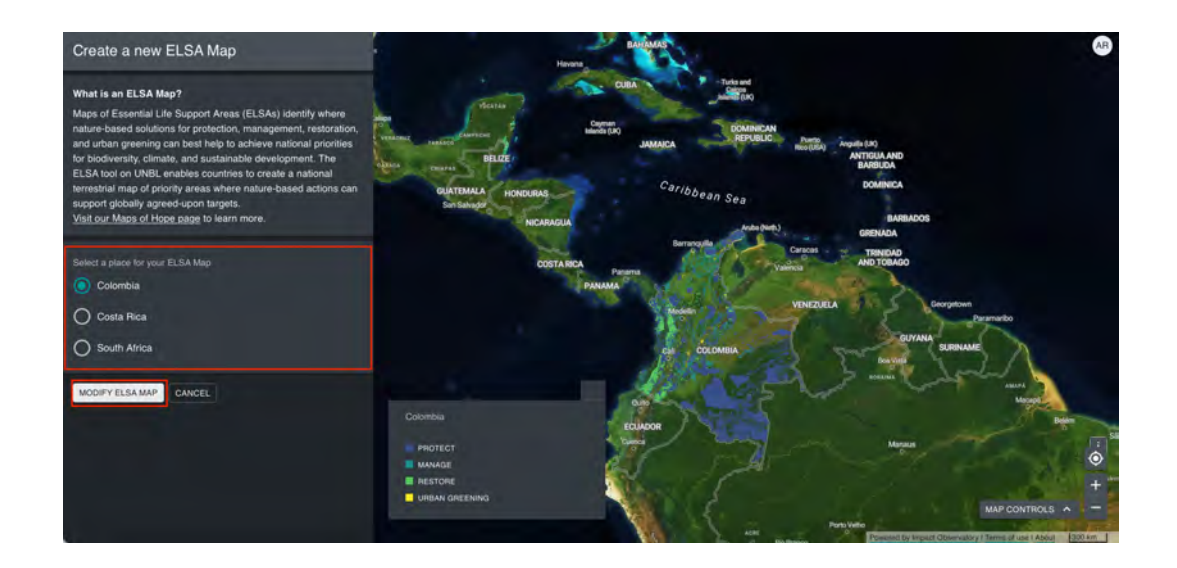

### 2.5. Review Input Layers

Before modifying parameters to refine the ELSA analysis, take a moment to review the input data layers. Note: Data selection and processing were undertaken to reflect national level conditions. The full data list and descriptions of each layer can be found in Annex 3.

1. Click on VIEW INPUT LAYERS to preview the datasets used for the rapid ELSA analysis in your country. In this tab, you will be able to view data used in three ways in the analysis:

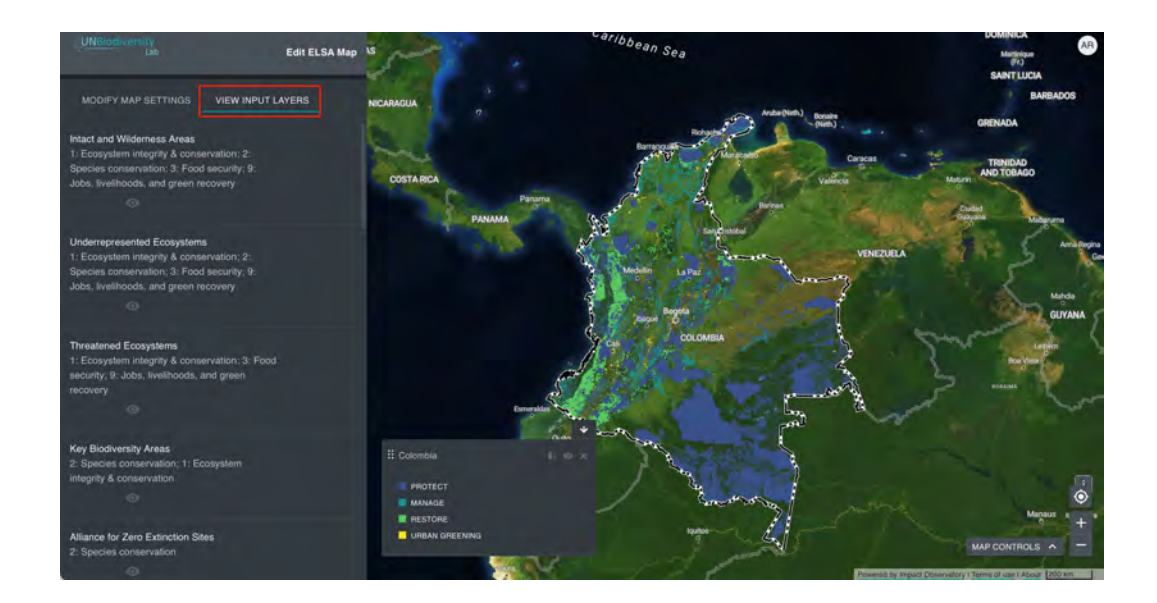

a. Planning features: Planning features are the 23 data layers initially used to map the 10 priority global policy targets that guide the ELSA analysis. Each planning feature is categorized to show which of the 10 global priority targets it is associated with.

<span id="page-15-0"></span>The zone layers are the initial input into the rapid ELSA analysis about where it is potentially possible to implement protection, restoration, management, and urban greening. These zones are intended to exclude areas that are clearly not suitable for an action, but do not constitute a true evaluation of an action's feasibility within a planning unit or region. *Zones:*

c. Protected Areas: The rapid ELSA analysis offers the option to include all existing protected areas within the final ELSA map.

2. For each data layer in the list, you will see up to three icons.

a.  $\bullet$  Click this icon to preview the layer on the map. Click again to switch off. You can activate data layers individually or activate several at the same time.

b.  $\Box$  Click on this icon to access information and metadata for the layer.

c.  $\blacksquare$  The ELSA tool on UNBL enables countries to replace select global data layers with national data to strengthen the analysis. **The presence of this icon indicates that the layer is eligible to be replaced with national data.**

## 2.6. Request National Data Swaps

The rapid ELSA analysis enables you to request national data layers be used in place of specific global data layers. To determine if you would like to request any national data be added:

- 1. Click on the VIEW INPUT LAYERS tab to see which layers are eligible to be replaced with national data. Remember, all eligible data layers are marked with the following icon:  $\Box$
- 2. Review the national *data swap-in instructions* and fill in the data submission form. For any questions or assistance needed, please email support@unbiodiversitylab.org.
- 3. The UNBL team will contact you as soon as the requested layer has been added to your ELSA data stack on UNBL.

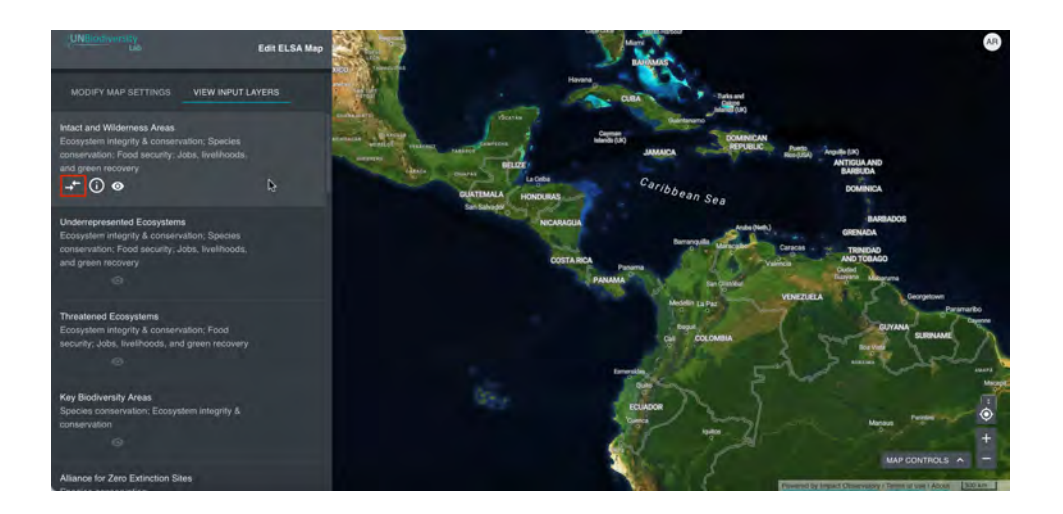

# <span id="page-16-0"></span>2.7. Modify Map Settings

The ELSA tool enables users to customize key parameters to develop a refined national version of the ELSA map. To customize these parameters, click on MODIFY MAP SETTINGS.

The resulting screen shows the various parameters that be adjusted, including:

- 2.7.1: The percentages (area-based targets) allocated to each nature-based action zone (protect, restore, manage, and urban greening).
- 2.7.2: The ability to include (lock-in) all existing protected areas in the ELSA map.
- 2.7.3: Criteria that define where each nature-based action can be implemented based on national context.
- 2.7.4: The weights for each input planning feature based on its relative importance and accuracy for the country.

We will walk through each of these one by one.

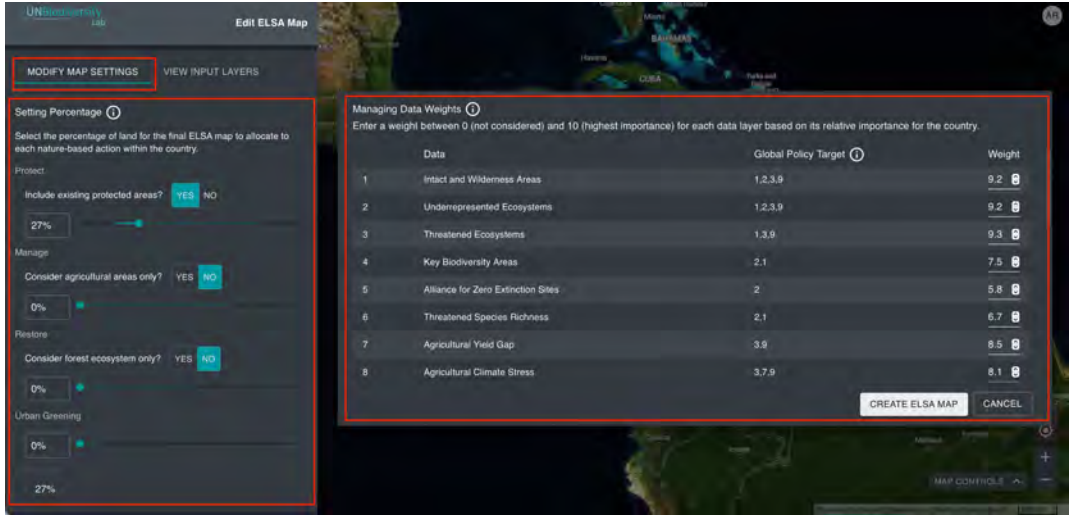

#### *2.7.1. Setting percentages for area-based targets*

This part of the ELSA tool on UNBL enables users to set area-based targets for protection, restoration, management, and urban greening. The targets can also be understood as the percentage of terrestrial area that can be allocated to each nature-based action within the country.

The default values for each action are derived from globally agreed targets, with 30% for protect, 15% for manage, 20% for restore, and 0.5% for urban greening (Figure 4).

### AREA-BASED TARGETS

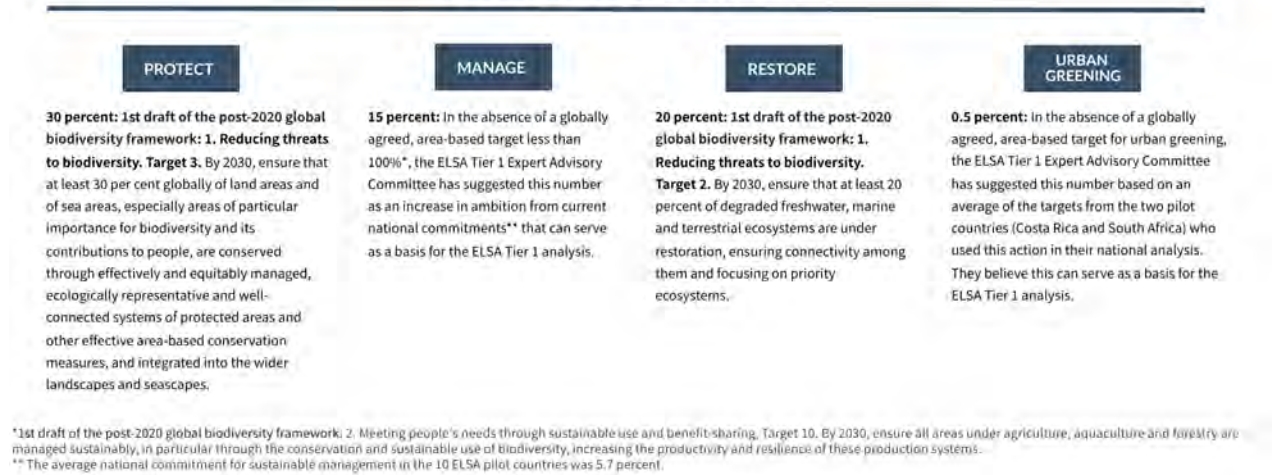

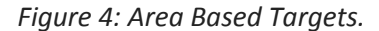

Users can adjust these targets based on national policy targets and planning. For instance, if the national target for protection is actually 35%, this can be used to generate an ELSA map that reflects national targets. To do this:

Change each % slider to reflect existing national area-based targets for protection, management, restoration, and urban greening. Note that the sliders will only provide you with options that will lead to a successful ELSA analysis. In the case of protection, management, and restoration, the options the % sliders provide will depend on your responses to the questions around customizing the zones (see 2.7.2 and 2.7.3). In addition, the total value of % across the four actions, documented at the bottom of the panel, should not exceed 100%. If you exceed 100%, this number will turn red, alerting you to the need to refine your percentage selection.

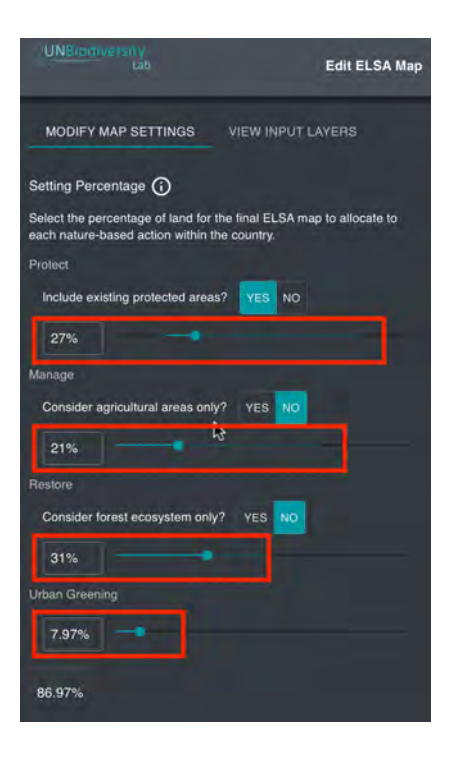

### <span id="page-18-0"></span>*2.7.2. Include (lock in) protected areas?*

The lock-in function ensures that specific areas are included in the ELSA map. In the ELSA tool on UNBL, users have an option to lock in existing protected areas. This is one of several ways that users can customize the criteria that define each nature-based action for their country. It is the most severe because it forces the inclusion of existing protected areas in the resulting ELSA map.

- Select "Yes" to lock-in protected areas in the final ELSA map. This setting will force the analysis to include existing protected areas within the 'protect' action. In addition to showing existing protected areas, the resulting map will also show where new protected areas should be placed. This functionality is built on the notion that an existing network of protected areas should and can be built upon or enhanced. *If you select yes, the lowest available % for the protect slider will be equal to the country's current protected area coverage, calculated from the World Database on Protected Areas.*
- Select "No", to enable the ELSA algorithm to choose the best areas in the country for protection based on the 10 global priority targets. If you select this option, the ELSA algorithm will not consider existing protected areas as an influential factor for its land optimization. The result map will independently indicate where action should be taken to protect natural ecosystems, that may or may not include the existing protected areas system. *If you select no, the lowest available % will be 0.*

*Note:* The World Database on Protected Areas (WDPA) is used to map protected areas. Users are able to submit their national protected areas data to use in place of the WDPA if preferred (see 2.6).

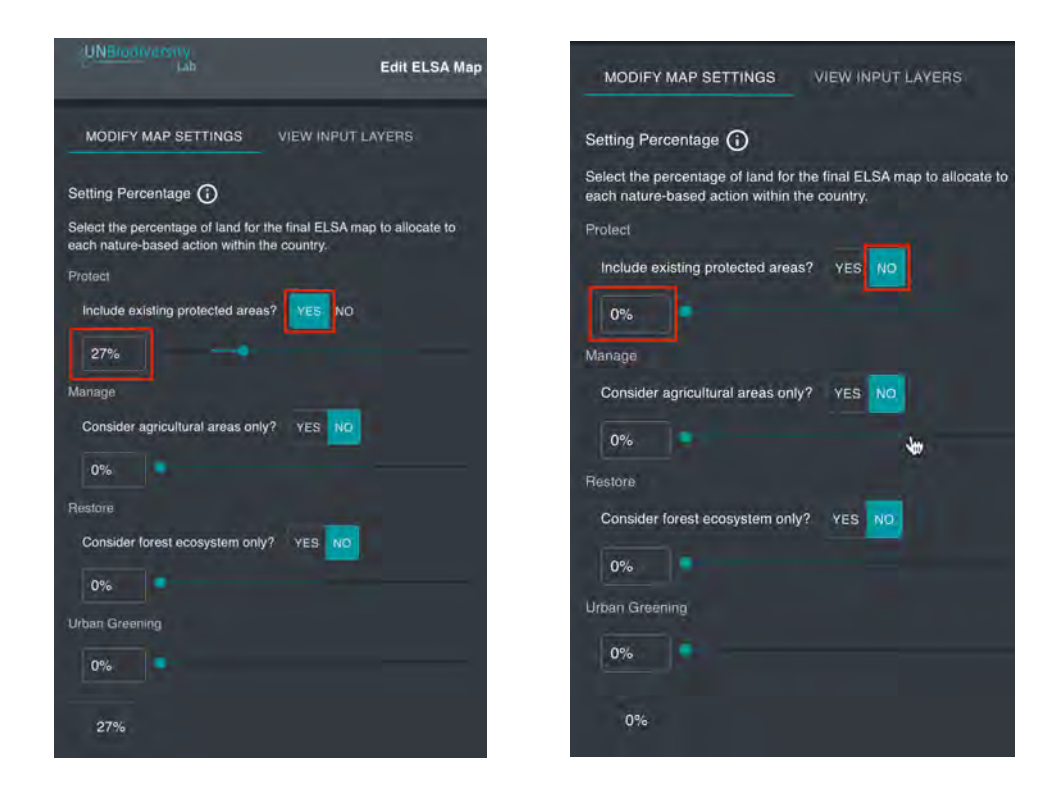

### <span id="page-19-0"></span>*2.7.3 Customize the criteria for zones that define where each nature-based action can be implemented based on national context*

In the rapid ELSA analysis, zones are used to map where it is potentially possible to implement each nature-based action based on broad definitions of each. The zones are intended to exclude areas that are clearly not suitable for an action, but do not constitute a true evaluation of an action's feasibility within a planning unit or region.

In the ELSA tool on UNBL, users have the option to customize the **sustainable management** and restoration zones. Unlike the lock-in for protected areas, this does not require that certain areas be included in the final map. However, it provides the ability to customize the options considered by the ELSA optimization based on national context.

### Consider manage within existing agricultural areas only?

This setting enables users to customize the analysis based on national approaches to sustainable management.

- Select "Yes" if the country defines sustainable management as only relevant for agricultural areas. This will restrict the territory that the ELSA optimization considers for management to agricultural areas.
- Select "No" if the country defines sustainable management as relevant across all ecosystem types.

### Consider restore within forest ecosystems only?

This setting enables users to customize the analysis based on national approaches to restoration.

- Select "Yes" if the country defines restoration as only relevant for forest ecosystems. This will restrict the territory that the ELSA optimization considers for restoration to forest ecosystems.
- Select "No" if the country defines restoration as relevant across all ecosystem types.

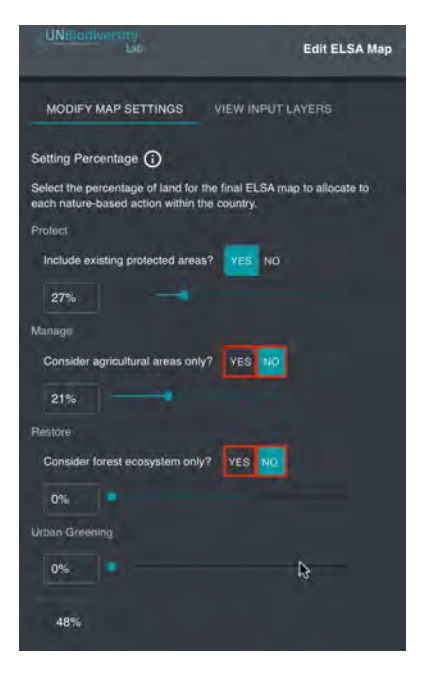

### <span id="page-20-0"></span>*2.7.4 Managing Data Weights*

The planning features used in the rapid ELSA analysis serve as 'proxies' to map the 10 global priority targets. Each planning feature may correspond to one or multiple priority global policy targets, indicated in the second-to-right column. The ELSA analysis will ultimately seek to optimize outcomes across all planning features.

Each of the planning features are assigned a default weight in the ELSA tool, which can be adjusted by the user based on: (1) relative importance of the layer and (2) confidence in the data layer for the country. For instance, threatened and underrepresented ecosystems are more important for reaching national targets than protecting Key Biodiversity Areas, users should assign the threatened and underrepresented ecosystems layers a higher weight in the ELSA tool.

To manage the data weights:

- Enter a weight for each planning feature using a number scale from 0-10, where: 1.
	- 0 not important / do not consider
	- 2.0 low importance and/or confidence
	- 5.0 average importance and/or confidence
	- 10.0 highest importance and/or confidence

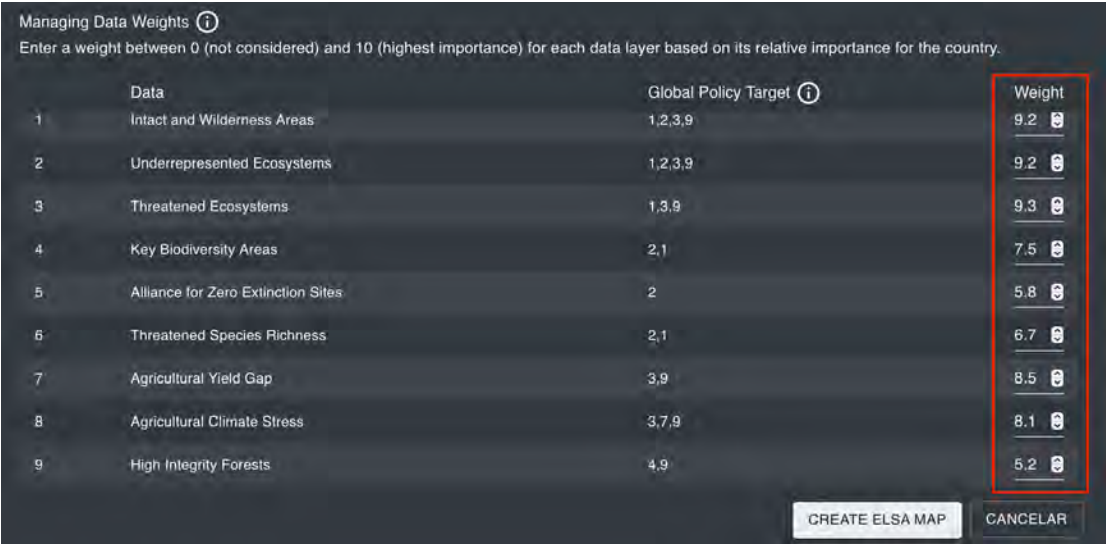

# <span id="page-21-0"></span>2.8. Create Your ELSA MAP

Once you are satisfied with the parameters set for the nature-based actions and planning features, you will be ready to run the ELSA optimization analysis to make the ELSA map.

1. Click on CREATE ELSA MAP.

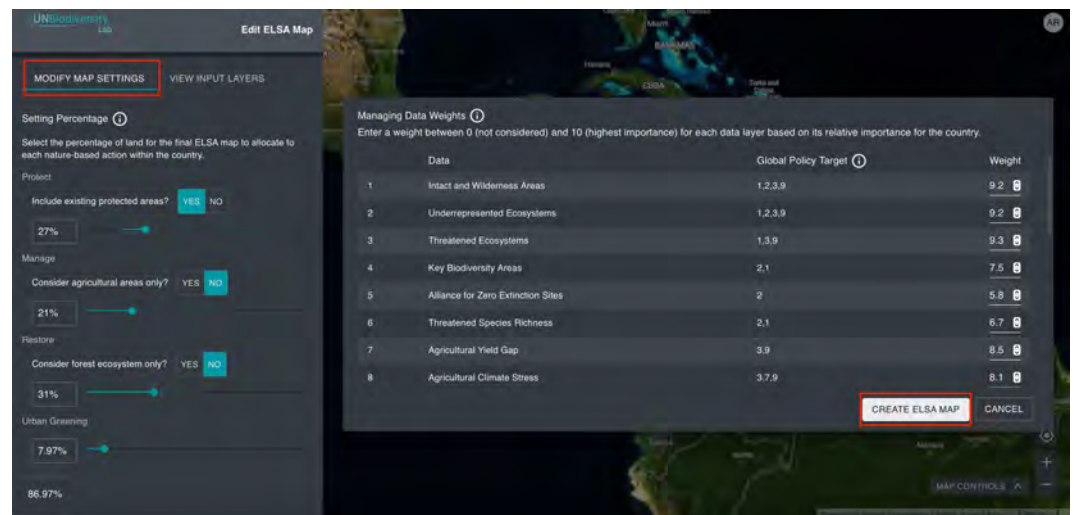

2. Enter a name for your ELSA map and click on CREATE ELSA MAP.

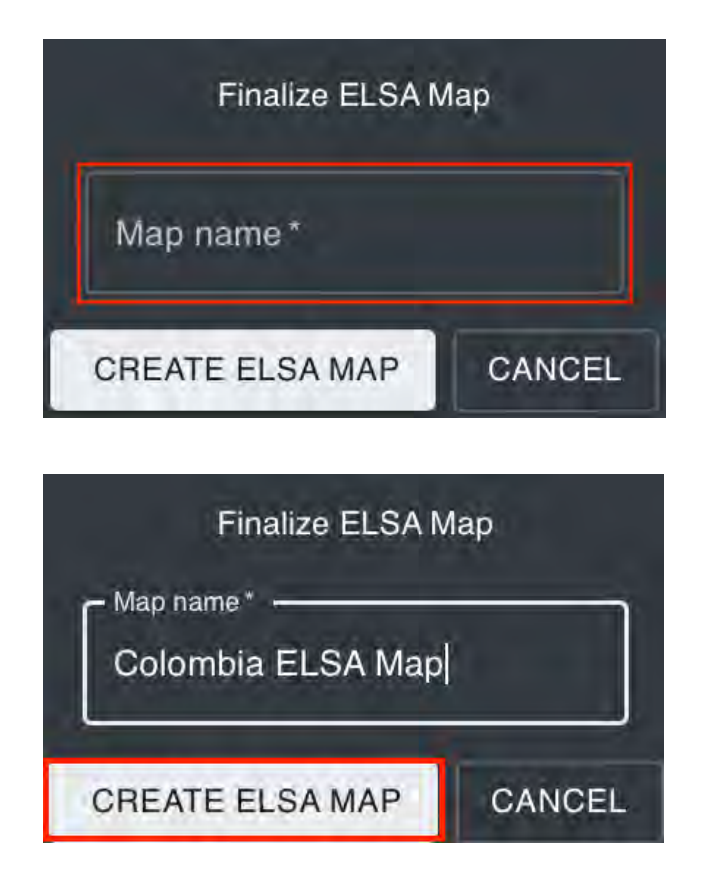

3. You will see a message in the Layers tab explaining that your map is being created. The ELSA analysis will typically take 3-5 minutes. However, if the country is large, it may take significantly longer.

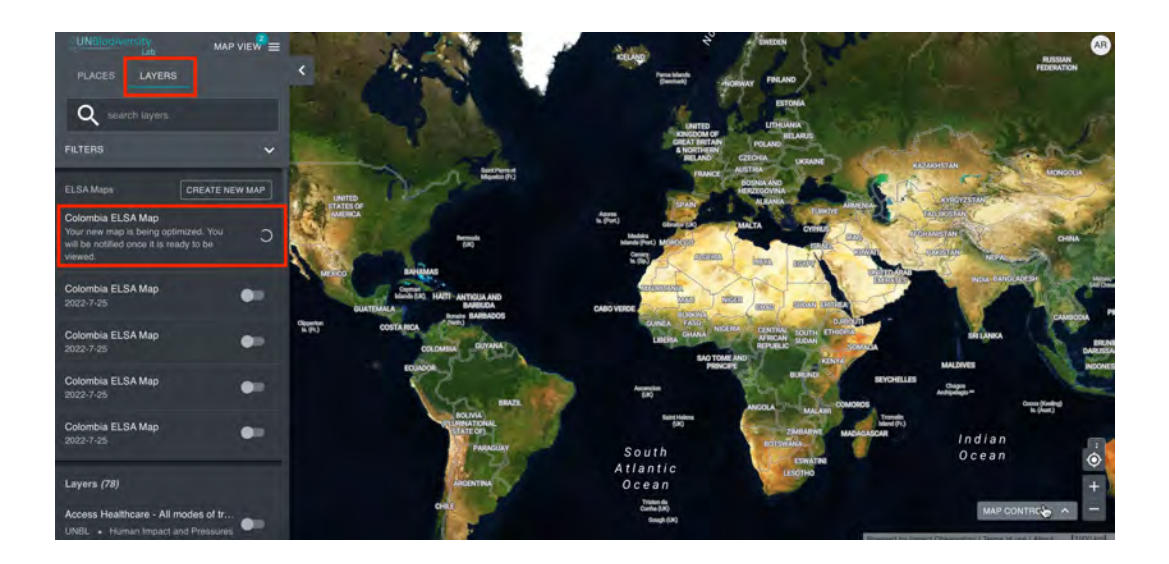

4. Once the optimization has finished, you will see your completed ELSA map in the left-hand panel

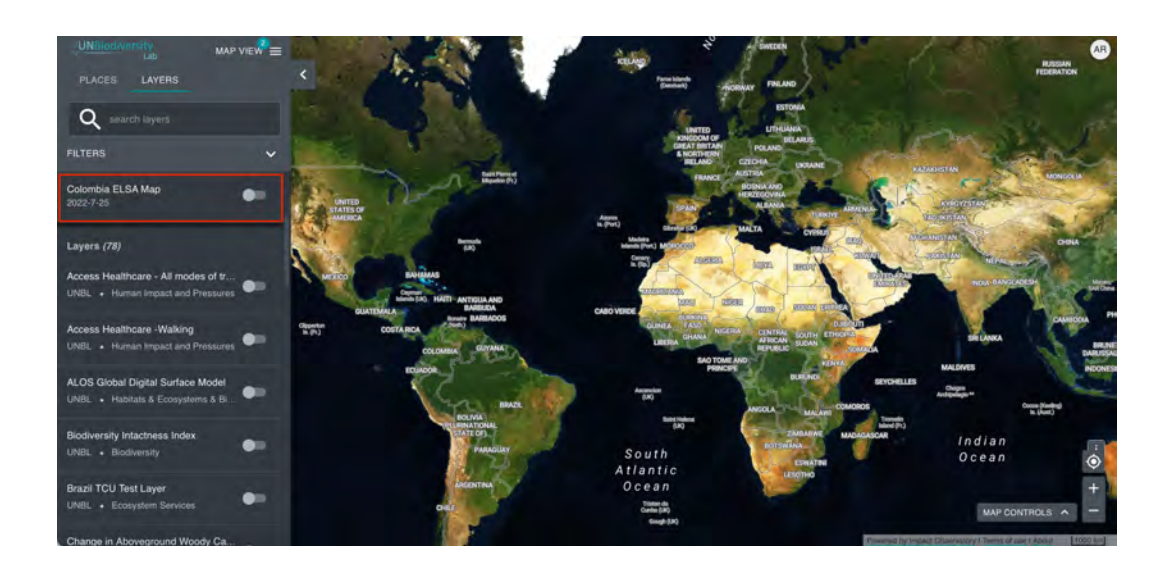

# <span id="page-23-0"></span>2.9. View ELSA Maps

Once the optimization has completed, you will be able to view 2 maps for your country based on the results of the ELSA analysis.

- **The ELSA heat map.** This heat map shows the intersection of all planning features and their weights to indicatively show areas of importance for the 10 priority global policy targets.
- **The ELSA action map.** This shows the optimal spatial locations where action should be taken for protection, management, restoration, and urban greening to best contribute to the achievement of the 10 priority global policy targets.

To visualize the ELSA maps:

### 1. Click on the LAYERS tab.

2. Click on your new ELSA map in the ELSA Maps box. The ELSA action map will load as the default map.

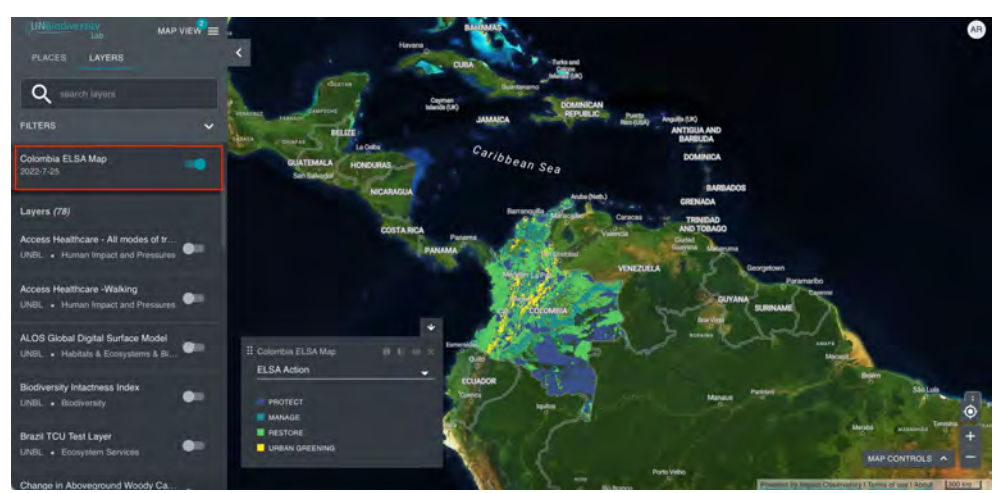

3. To view the ELSA heat map, click on the drop-down arrow in the legend. If you cannot see the data, make sure you have the map centered over the country corresponding to the selected ELSA map using the Map Controls.

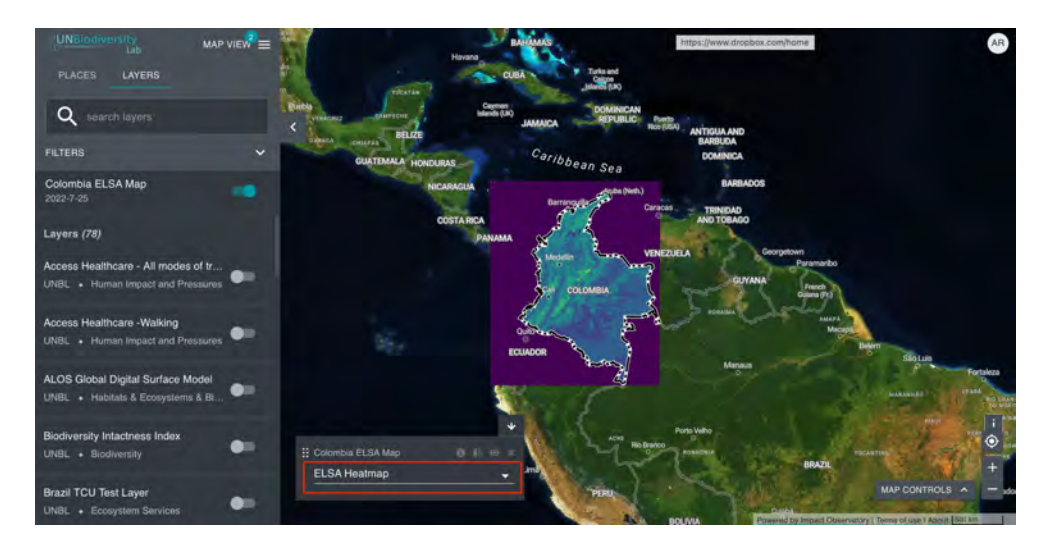

# <span id="page-24-0"></span>2.10. Analyze Synergies and Tradeoffs

The ELSA map shows the optimal spatial locations where action should be taken for protection, management, restoration, and urban greening to best contribute to achieving the 10 priority global targets. Because each of these targets is mapped by one or more planning features, and not all planning features are located in the same areas, even the best optimization will lead to trade-offs that national stakeholders must consider. The results table enables users to do this by measuring the outcome for each planning feature with a 'representation' score.

After each iteration of the analysis, a new version of this summary results table will be available. Users can view and download the results and assess whether the weights used for each planning feature have led to an acceptable representation.

To review the results:

- 1. Click on the LAYERS tab.
- 2. Click on your new ELSA map in the ELSA Maps box.

3. Click on the information button in the legend, then click on 'download summary table'. This will download an excel file of the results.

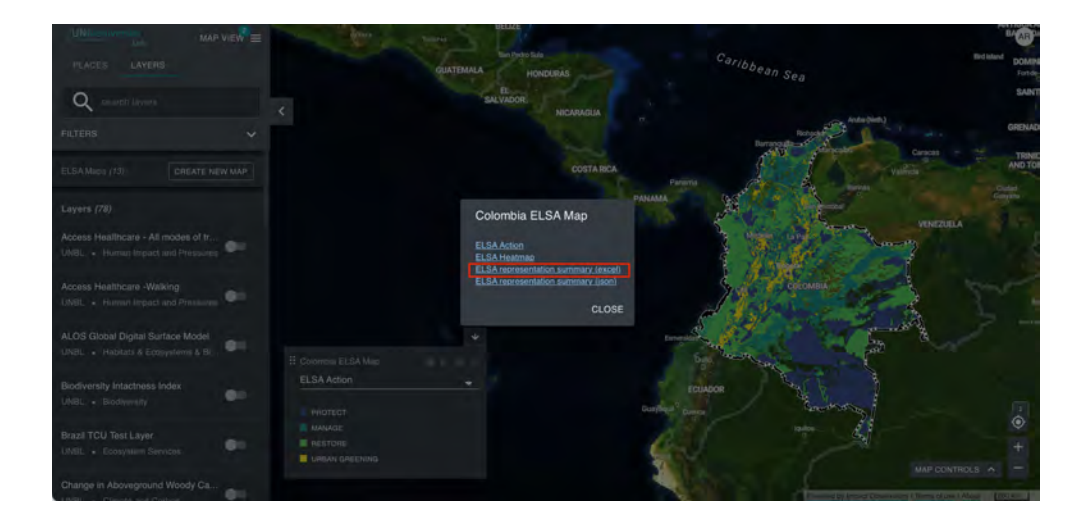

4. Review the results table. The ELSA representation score is available in column D of the excel. For planning features with low representation, users may wish to increase the weights to ensure the ELSA map better represents these features. Even after increasing weights, some features may remain with low representation due to factors such as the zone constraints preventing ELSA actions in areas where these features occur.

<span id="page-25-0"></span>

| A1 | fx.<br>A                                  |                                                 |                                                                                                    | <b>D</b>          |
|----|-------------------------------------------|-------------------------------------------------|----------------------------------------------------------------------------------------------------|-------------------|
|    |                                           | <b>D</b> Theme                                  | <b>Reflect Engineer</b>                                                                              | <b>EX RISA EX</b> |
|    | Intact and Wilderness Areas               | <b>Biodiversity</b>                             | Ecosystem integrity & conservation; Species conservation; Food security; Jobs, livelihoods, and gre- | 45                |
|    | <b>Underrepresented Ecosystems</b>        | Biodiversity                                    | Ecosystem integrity & conservation; Species conservation; Food security; Jobs, livelihoods, and grei | 20                |
|    | <b>Threatened Ecosystems</b>              | Biodiversity                                    | Ecosystem integrity & conservation; Food security, Jobs, livelihoods, and green recovery             | 83                |
|    | <b>Key Biodiversity Areas</b>             | Biodiversity                                    | Species conservation; Ecosystem integrity & conservation                                             | 105               |
|    | Alliance for Zero Extinction Sites        | Biodiversity                                    | Species conservation                                                                                 | 94                |
|    | <b>Threatened Species Richness</b>        | Biodiversity                                    | Species conservation; Ecosystem integrity & conservation                                             | 88<br>47          |
|    | Agricultural Yield Gap                    | Human Well-being                                | Food security; Jobs, livelihoods, and green recovery                                                 |                   |
|    | <b>Agricultural Gimate Stress</b>         | Climate Change Adaption & Mitigation            | Food security; Disaster risk reduction & climate adaptation; Jobs, livelihoods, and green recovery   | 63                |
|    | <b>High Integrity Forests</b>             | Biodiversity                                    | Water security: Jobs. Jivelihoods, and green recovery                                                | 51                |
|    | Wetlands and RAMSAR Sites                 | Biodiversity                                    | Water security; Disaster risk reduction & climate adaptation; Jobs, livelihoods, and green recovery  | 79                |
|    | 12 Mountains and Glaciers                 | Human Well-being                                | Water security: Jobs, livelihoods, and green recovery.                                               | 92                |
|    | 13. Potential Clean Water Provision       | <b>Climate Change Adaption &amp; Mitigation</b> | Water security; Jobs, livelihoods, and green recovery                                                | 82                |
|    | Land Degradation and Desertification      | Biodiversity                                    | Land degradation neutrality                                                                          | 87                |
|    | 15 Biomass Carbon Density                 | Climate Change Adaption & Mitigation            | Climate change mitigation                                                                            | 58                |
|    | 16 Irrecoverable Carbon                   | Climate Change Adaption & Mitigation            | Climate change mitigation                                                                            | 98                |
|    | 17 Vulnerable Soil Organic Carbon Density | Climate Change Adaption & Mitigation            | Climate change mitigation                                                                            | 92                |
|    | 18 Potential Increase in SOC on Croplands | Climate Change Adaption & Mitigation            | Climate change mitigation; Food security                                                             | 96                |
|    | 19 Mangrove Forests                       | Biodiversity                                    | Disaster risk reduction & climate adaptation; Ecosystem integrity & conservation                     | 108               |
|    | 20 Drought Risk                           | Human Well-being                                | Disaster risk reduction & climate adaptation                                                         | 82                |
|    | 21 Flooding Risk Opportunities            | Human Well-being                                | Disaster risk reduction & climate adaptation                                                         | 69                |
|    | 22 Urban Greening Opportunities           | Human Well-being                                | Urban health                                                                                         | 64                |
|    | 23 Indigenous Managed Lands               | Human Well-being                                | Jobs, livelihoods, and green recovery                                                                | 89                |
|    | 24 Productive Managed Forests             | Human Well-being                                | Sustainable forest management                                                                        | 36.               |

*Figure 5: Download Summary Table.*

### 2.11. Download Results

After running the optimization, users can download the 2 maps and the results table based on the results of the ELSA analysis. These can be used for communication and implementation purposes.

To download:

1. Click on the LAYERS tab. Click on your new ELSA map in the ELSA Maps box.

2. Click on the information button in the legend, then click on ELSA Action and/or ELSA Heatmap to download the maps as GeoTIFFs. Click on ELSA representation summary to download as an Excel or json.

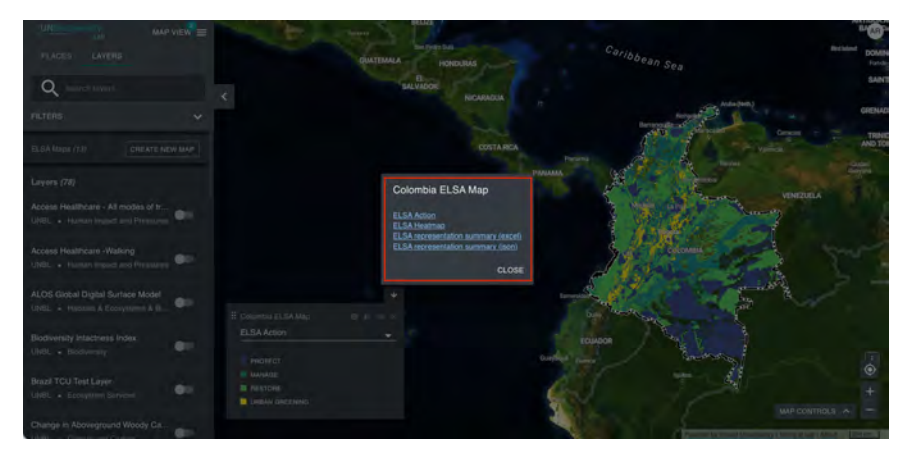

3. When using the ELSA map in a formal report or publication, please use the following citation: UNDP. 2022. Essential Life Support Areas (ELSA) [Country]. Created at: www.unbiodiversitylab.org on Day Month Year.

### 2.12. Further Support

For further support, please contact support@unbiodiversitylab.org. We are happy to respond to your questions and requests.

## <span id="page-26-0"></span>Annex 1. Quick Resources on ELSA

### *Introduction to ELSA*

- [ELSA trailer](https://www.youtube.com/watch?v=OihhEfPRi6I): This 4-minute introductory video explains the basics of mapping ELSAs and tours the world to explore how different countries are applying the ELSA process.
- [Learning for Nature: ELSA community of practice.](https://www.learningfornature.org/en/virtual-series-mapping-nature-for-people-and-planet/)
- [Mapping Hope:](https://unbiodiversitylab.org/maps-of-hope/#weglot_switcher) Introduction to see mapping ELSAs and country case studies.

### *Science of ELSA*

- [Training on](https://www.youtube.com/watch?v=C4bECp5-UpQ) [Systematic Conservation Plannin](https://youtu.be/om61zYWblXM)[g:](https://www.youtube.com/watch?v=gd1mVPZaP8I) This session offered by PacMARA introduces the fundamentals of the science behind ELSA, Systematic Conservation Planning.
- [Training on prioritizr](https://youtu.be/yZUOvIv6nuE): This session offered by Richard Schuster, Carleton University, shows the details of the prioritizr R code that runs the ELSA analysis. Further information is available from the [prioritizr website](https://prioritizr.net/) and the prioritizr [workshop manual](https://prioritizr.github.io/PacMara_workshop/).

# Annex 2. Key Terms Used in the ELSA Tool on UNBL

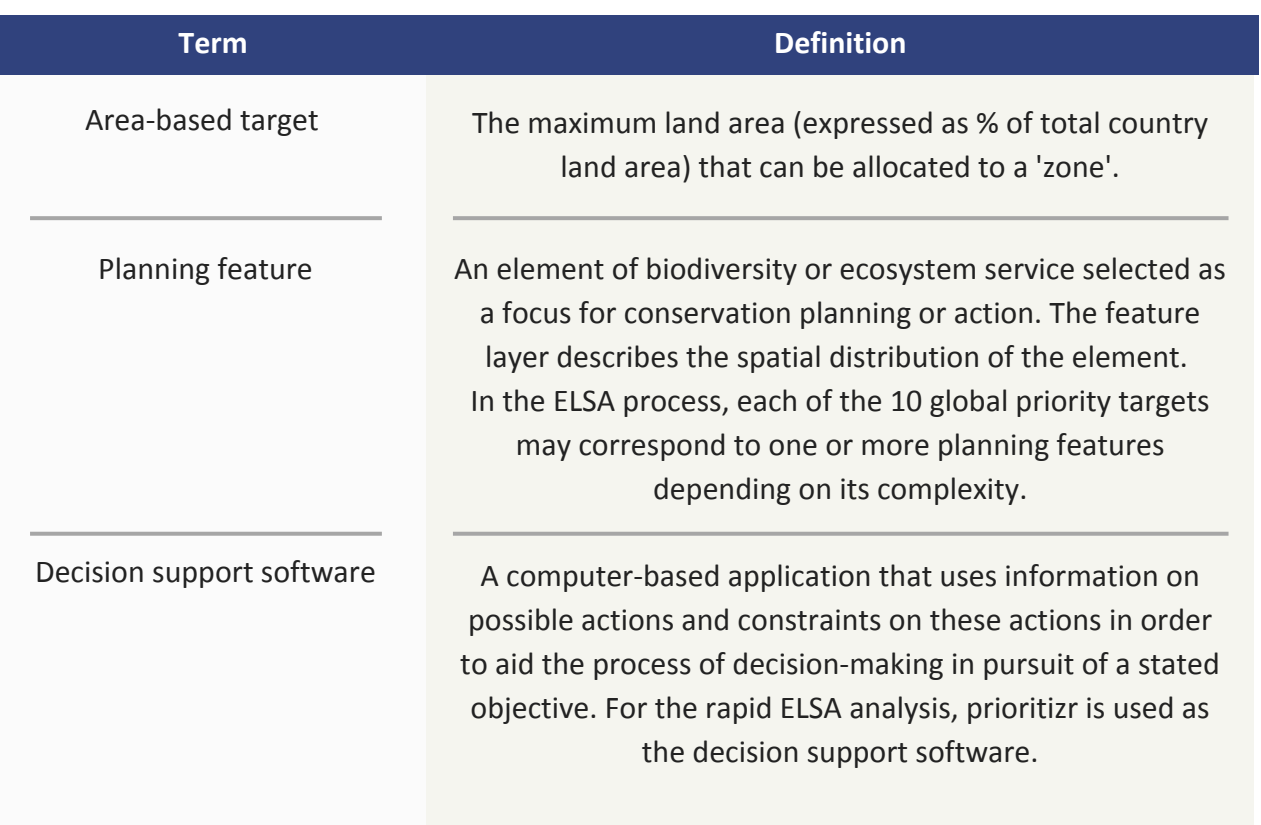

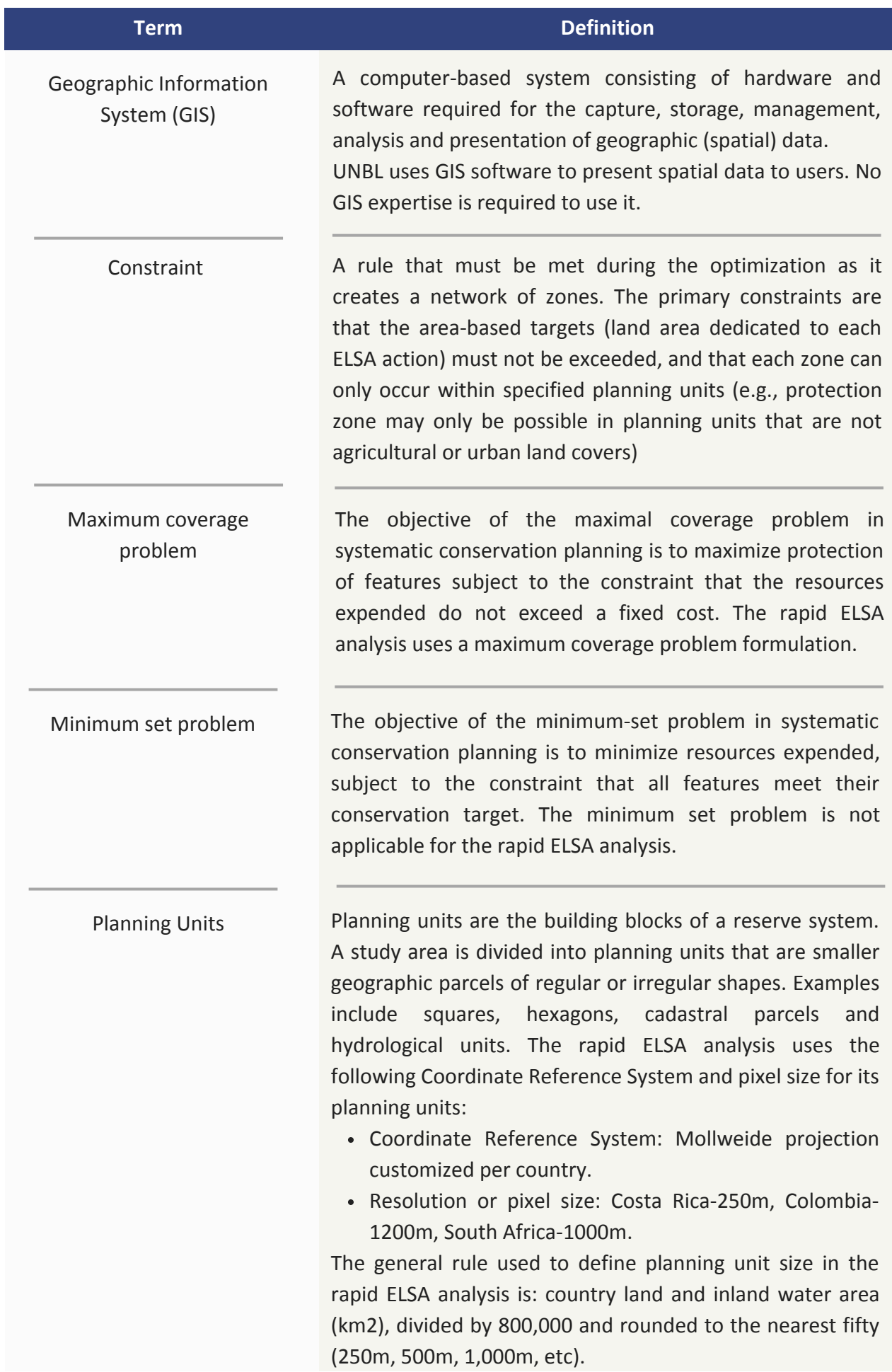

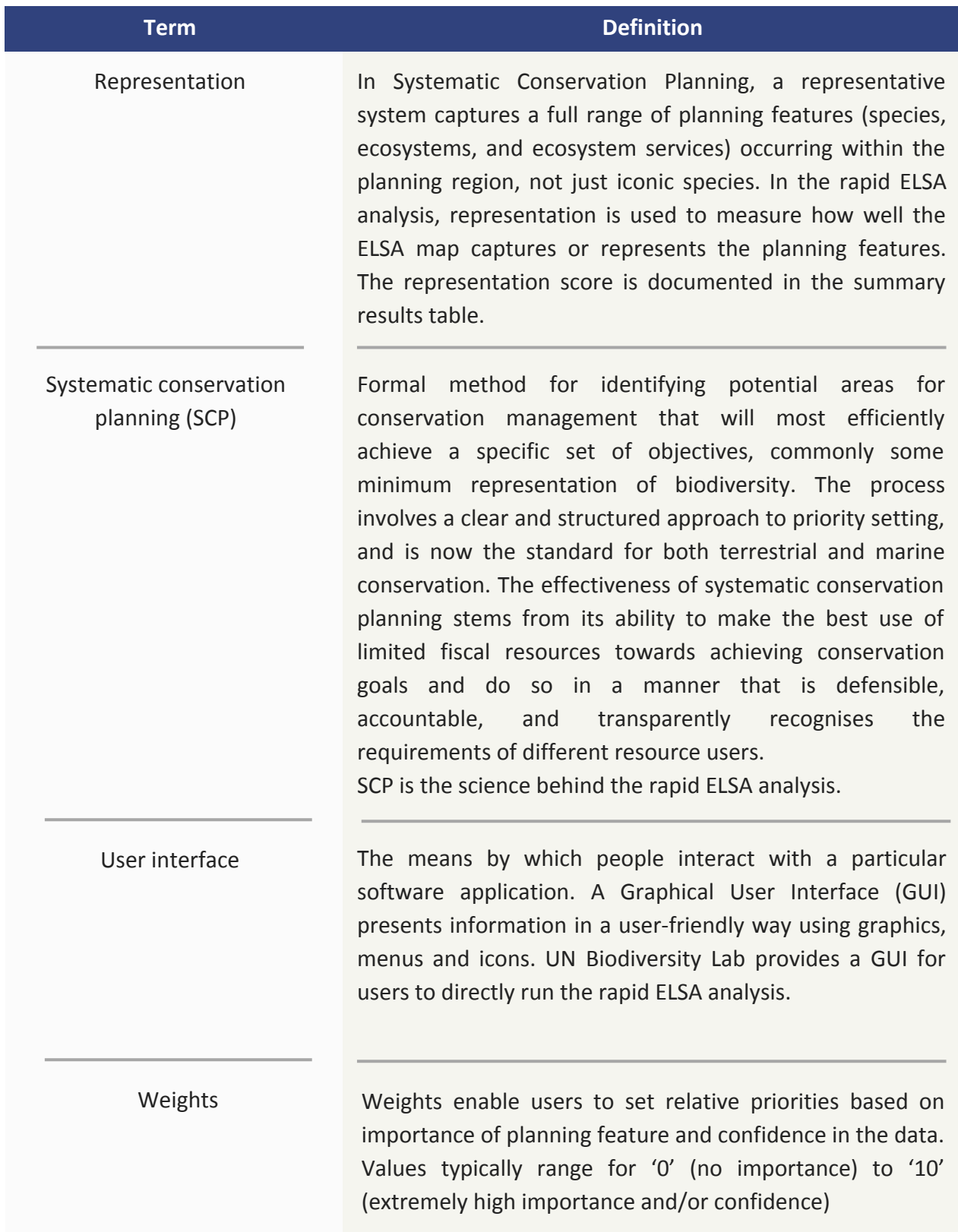

<span id="page-29-0"></span>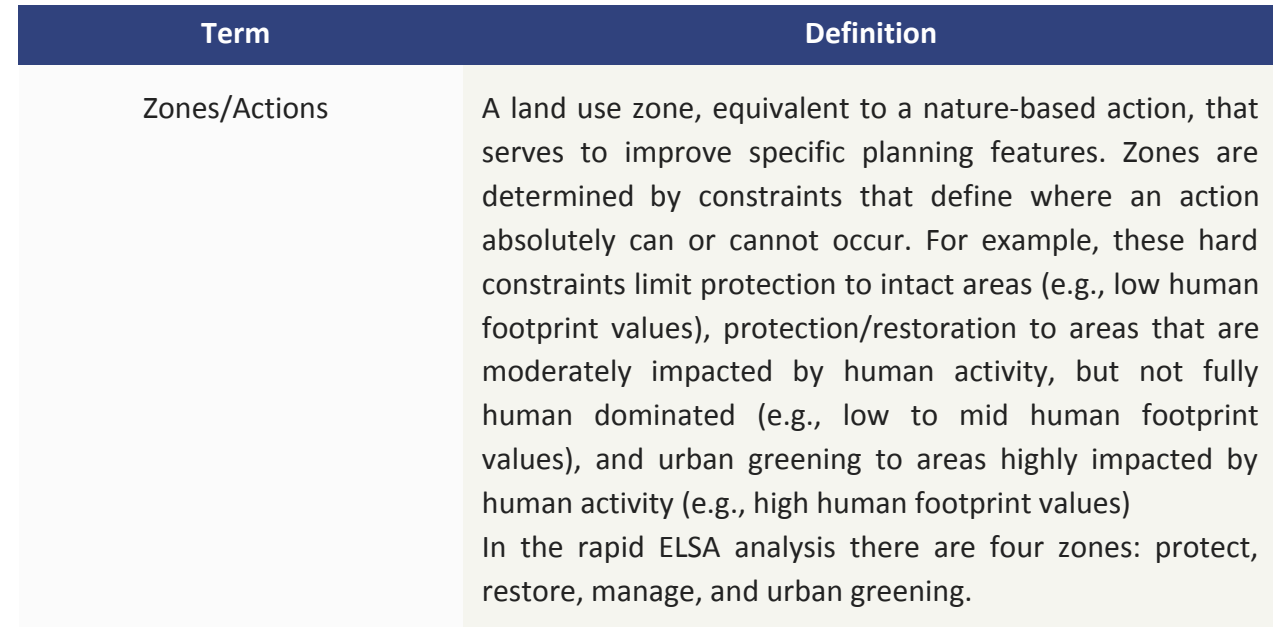

# Annex 3. Data Layers Used in the Rapid ELSA Analysis on UNBL

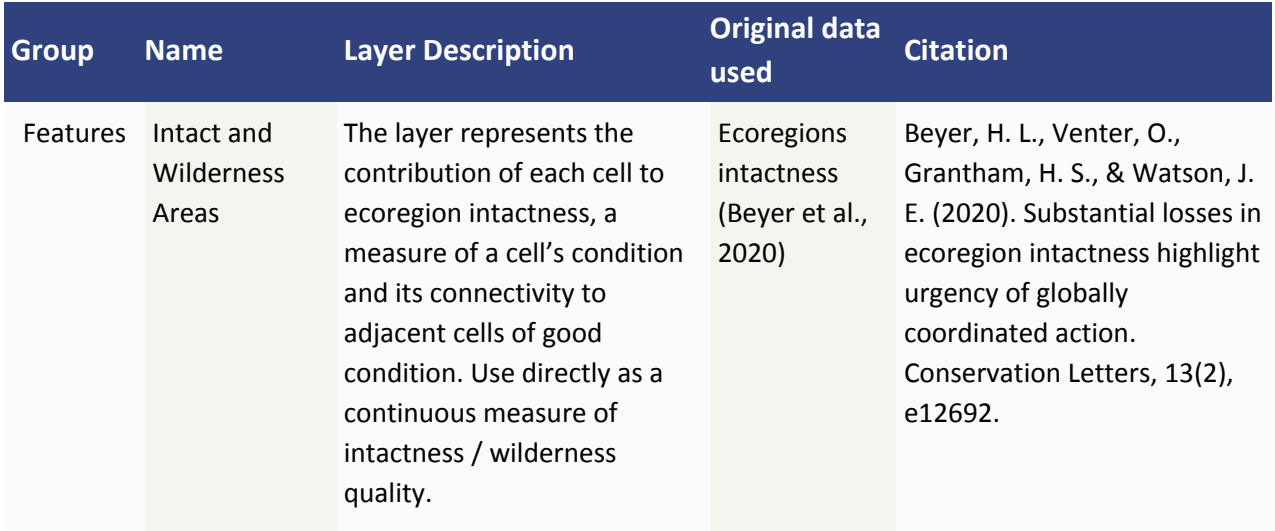

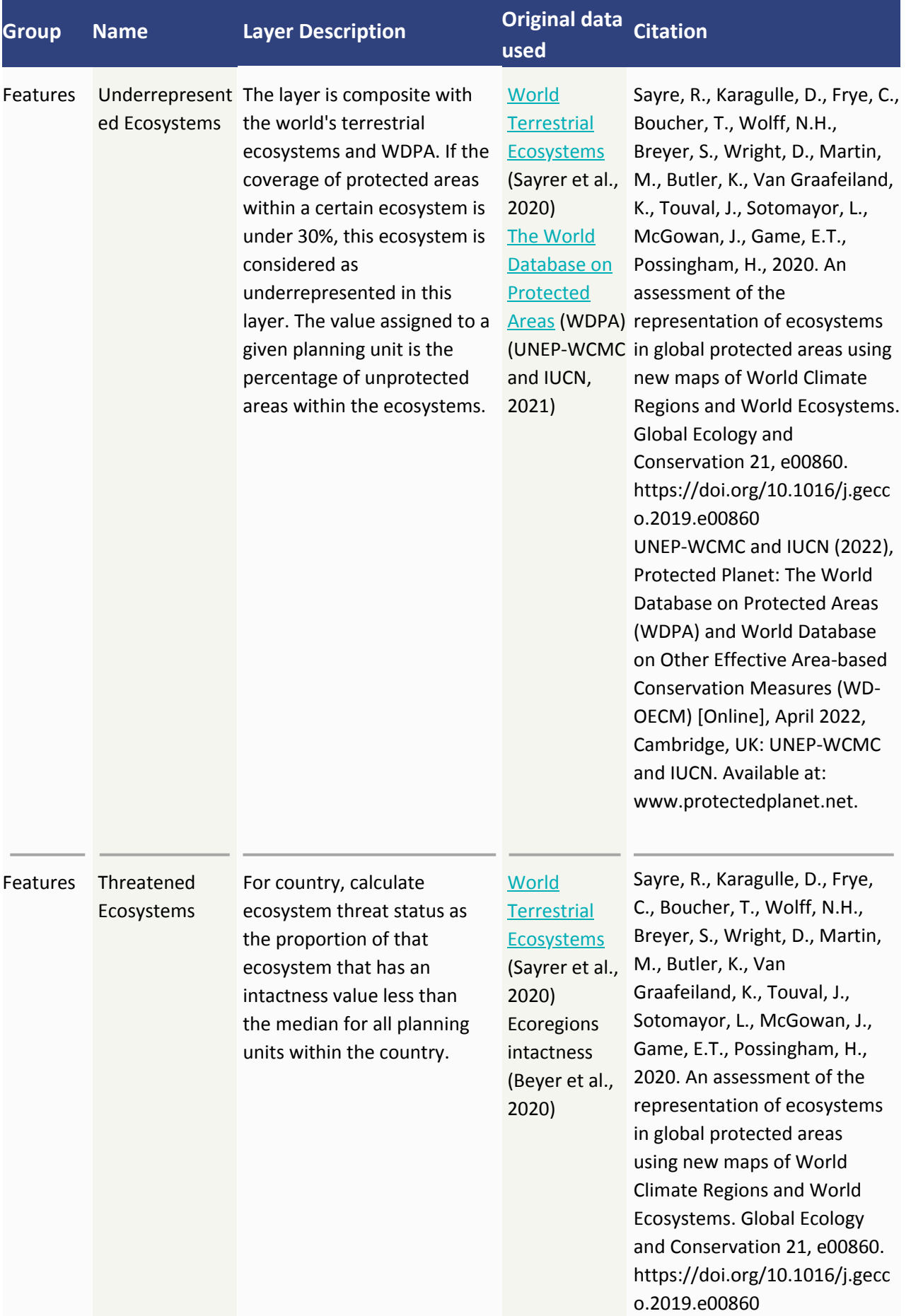

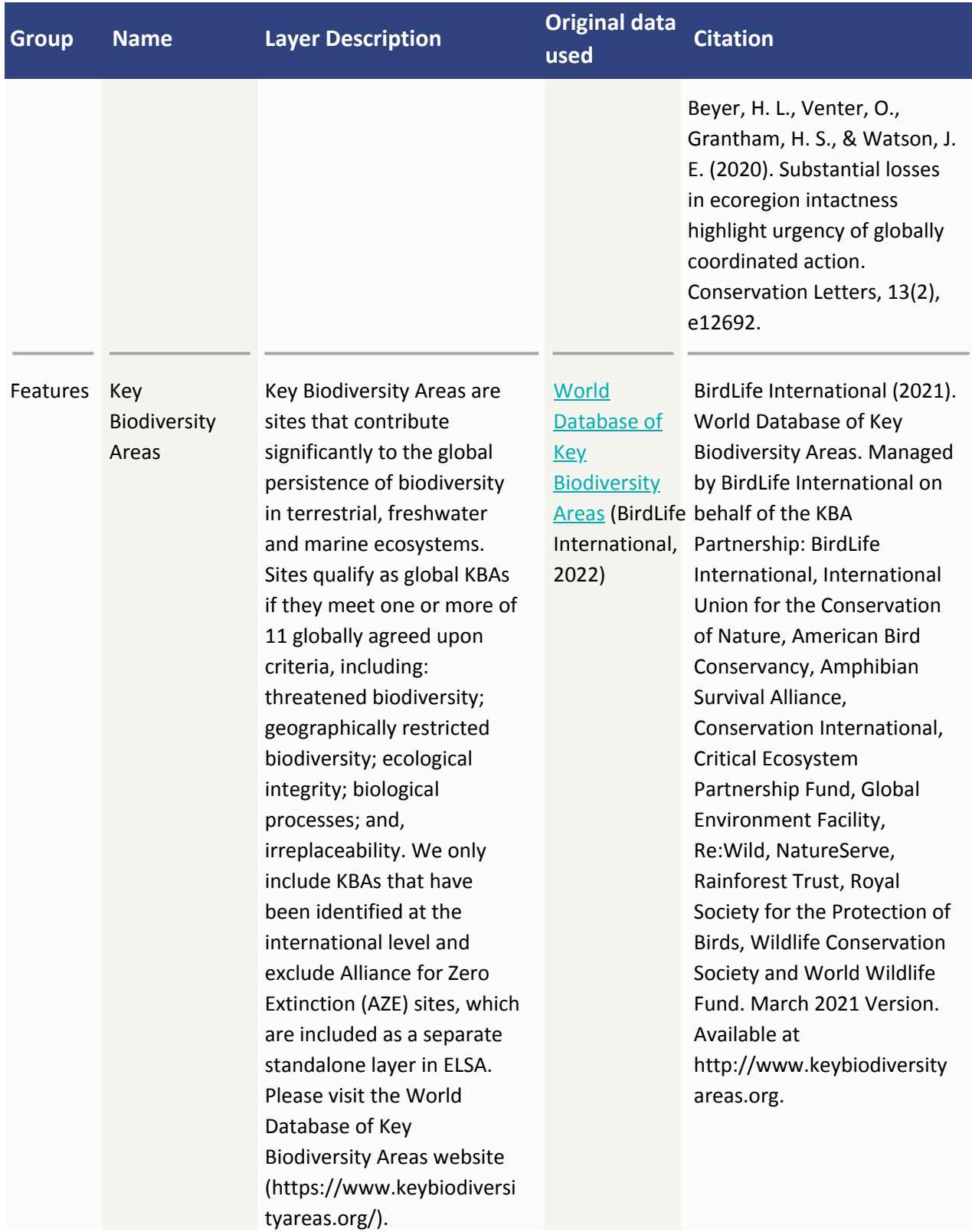

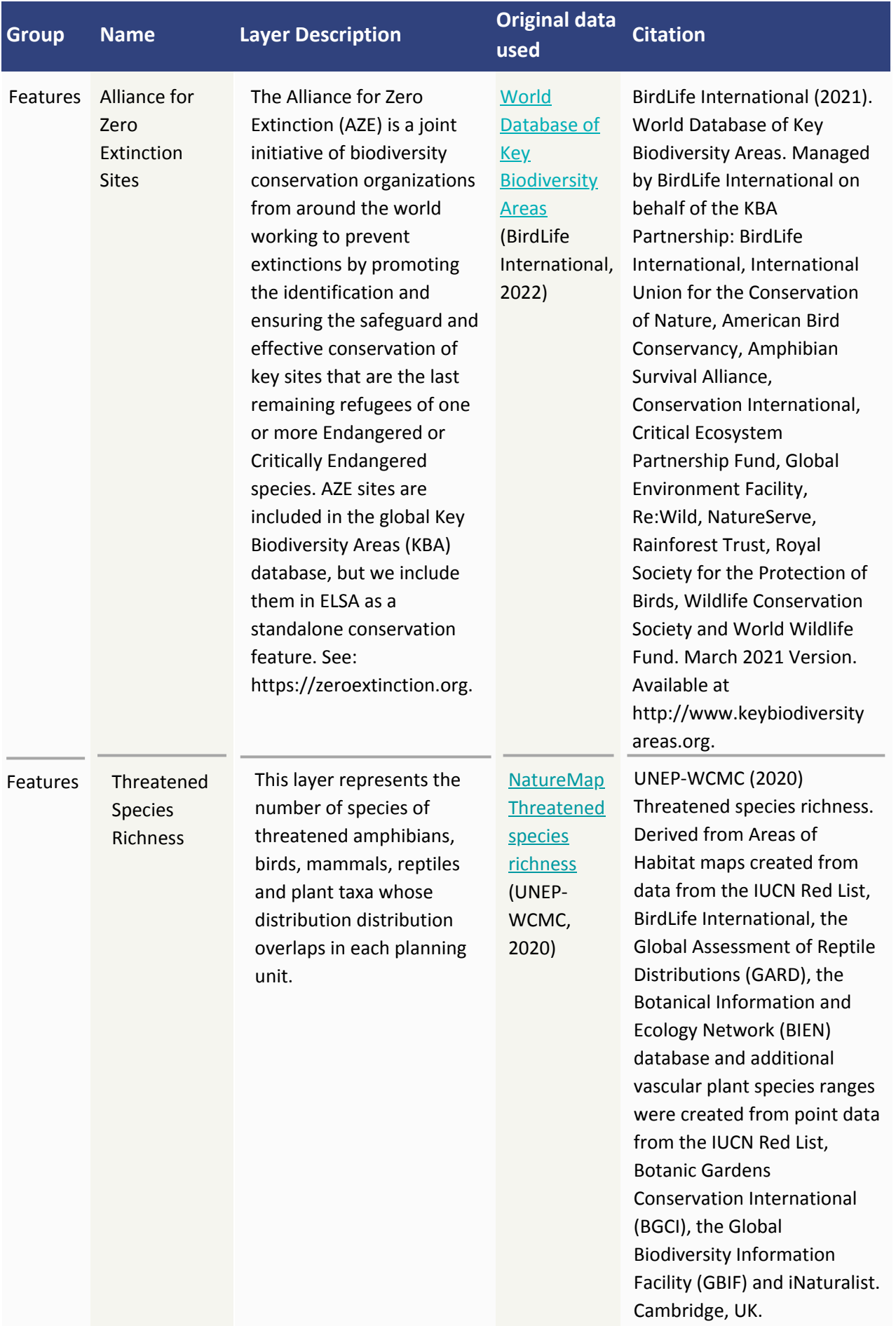

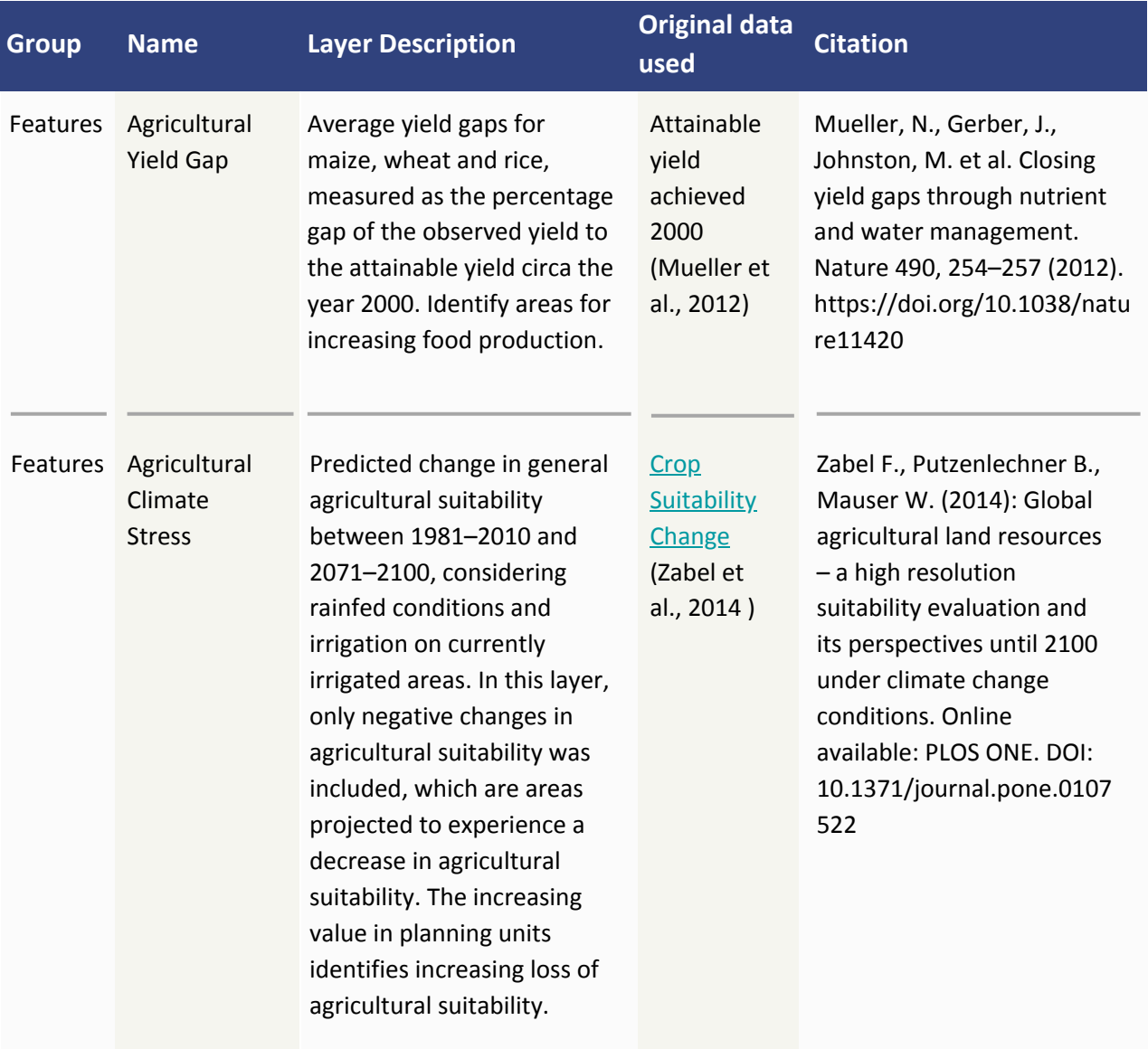

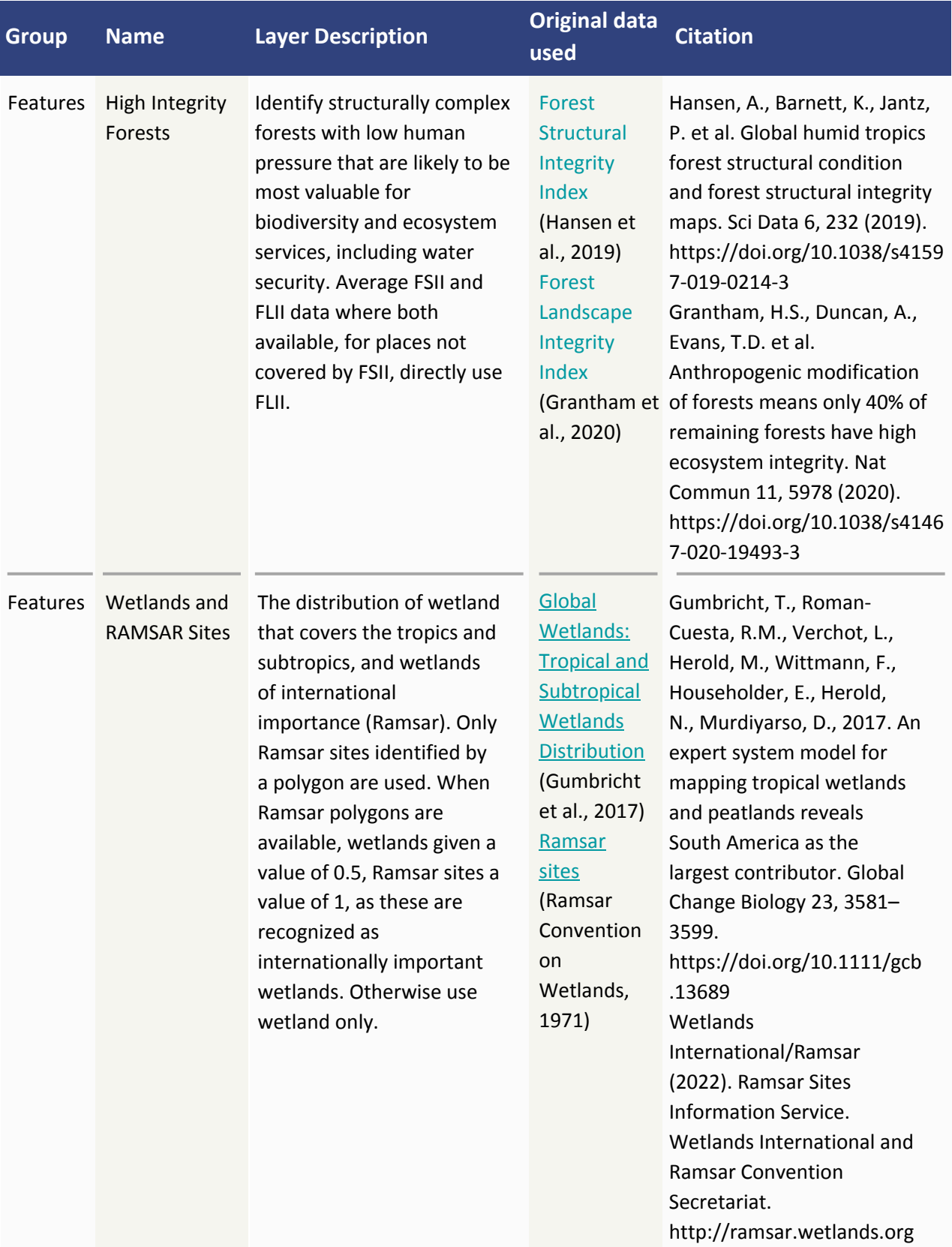

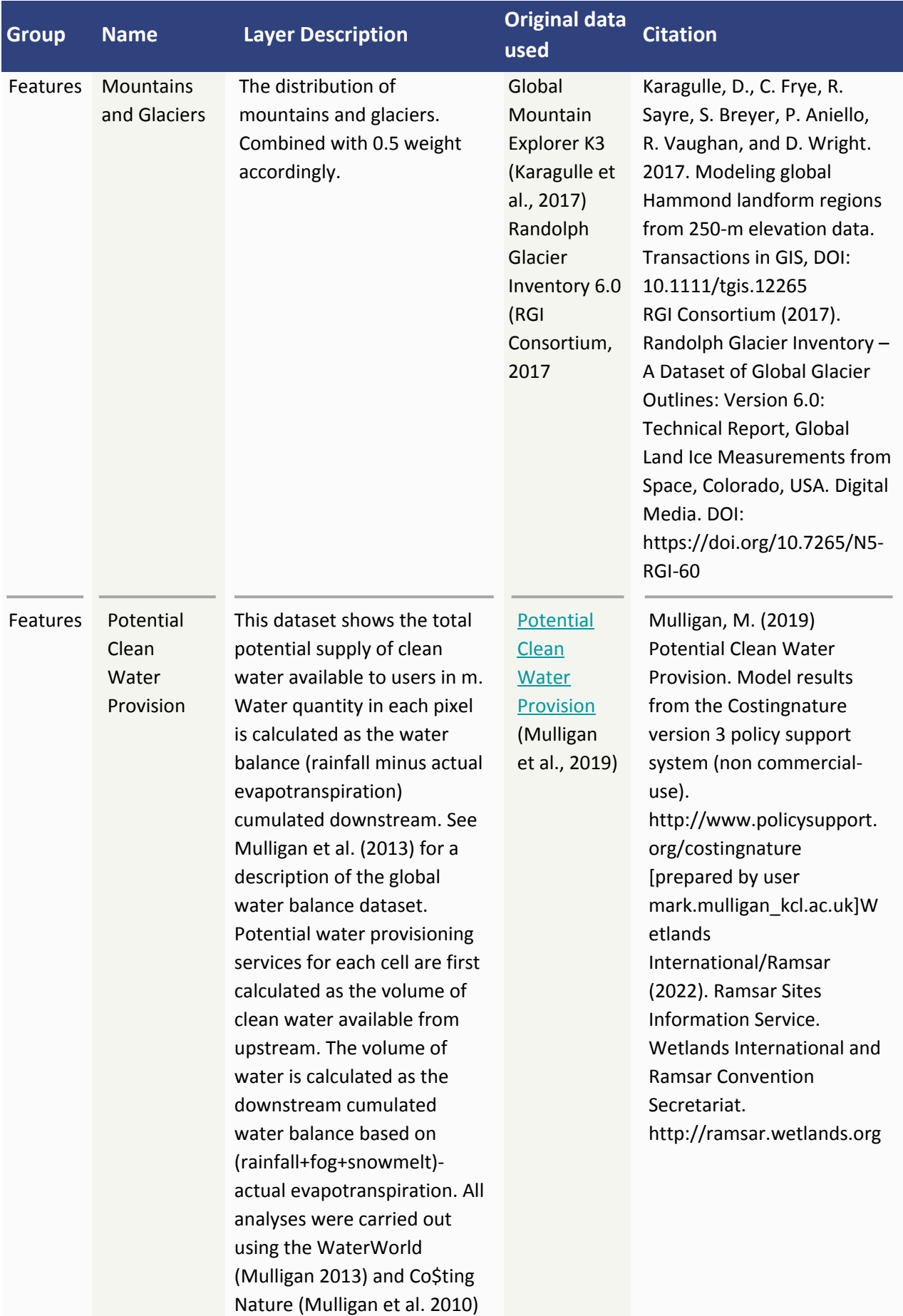

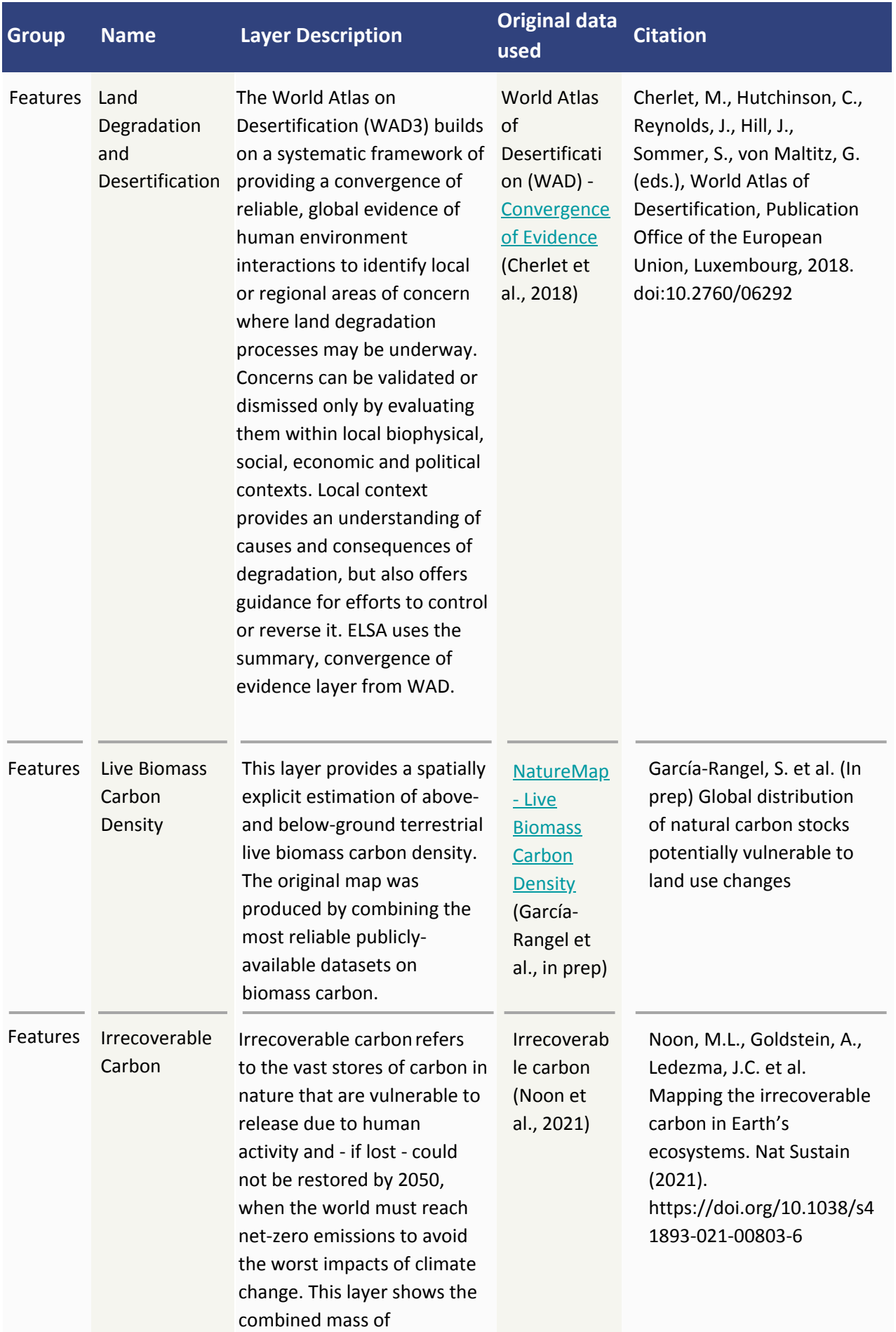

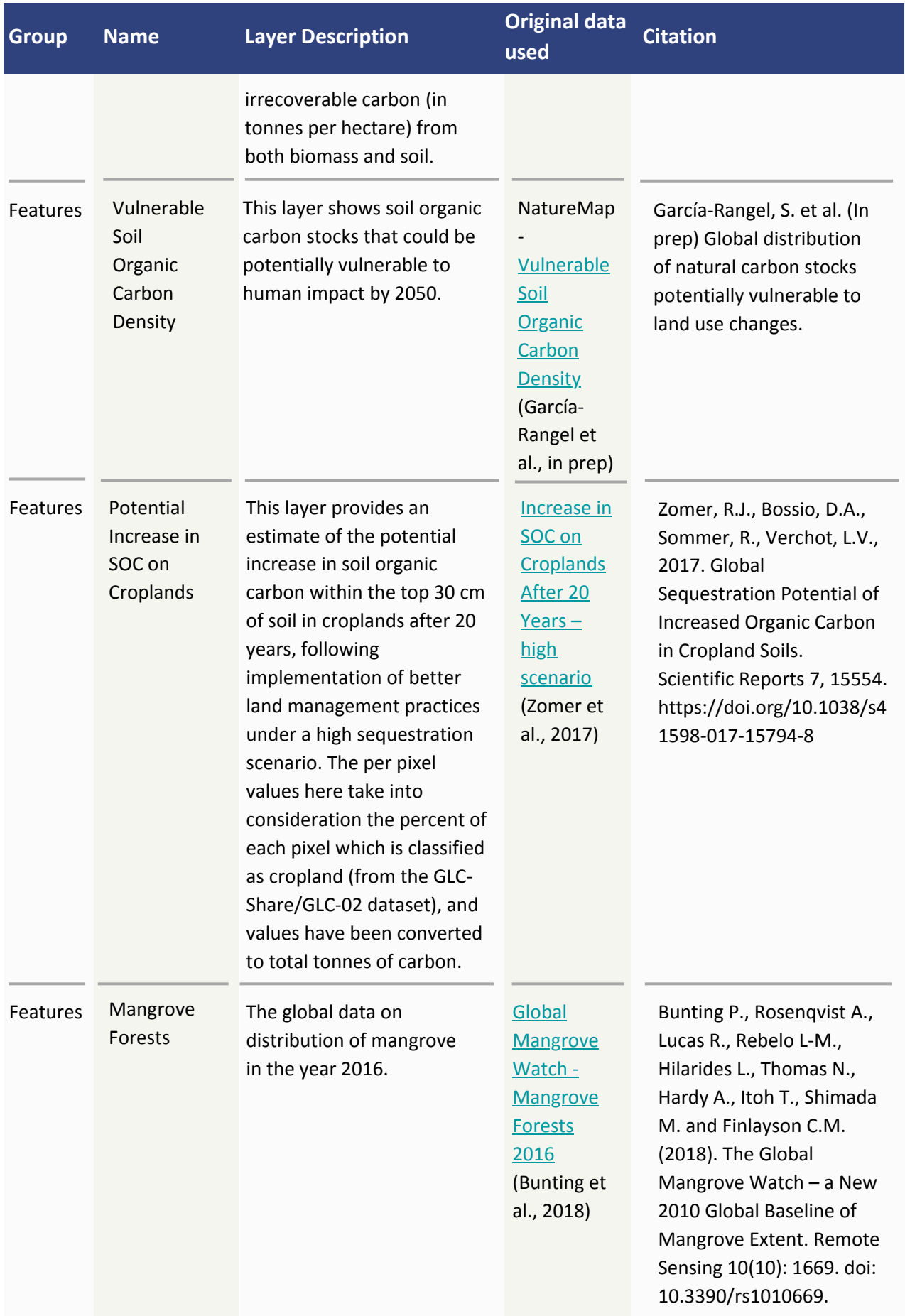

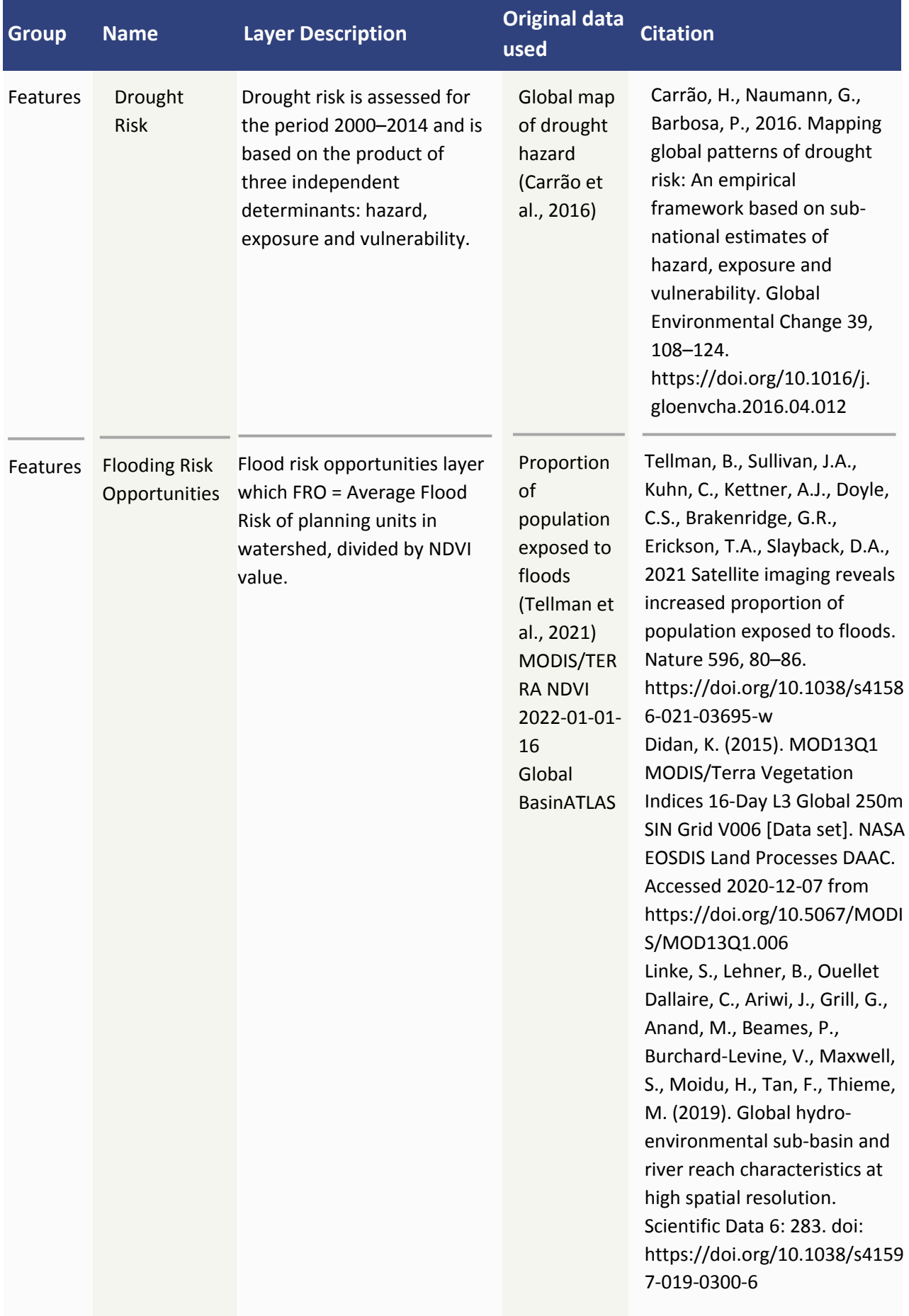

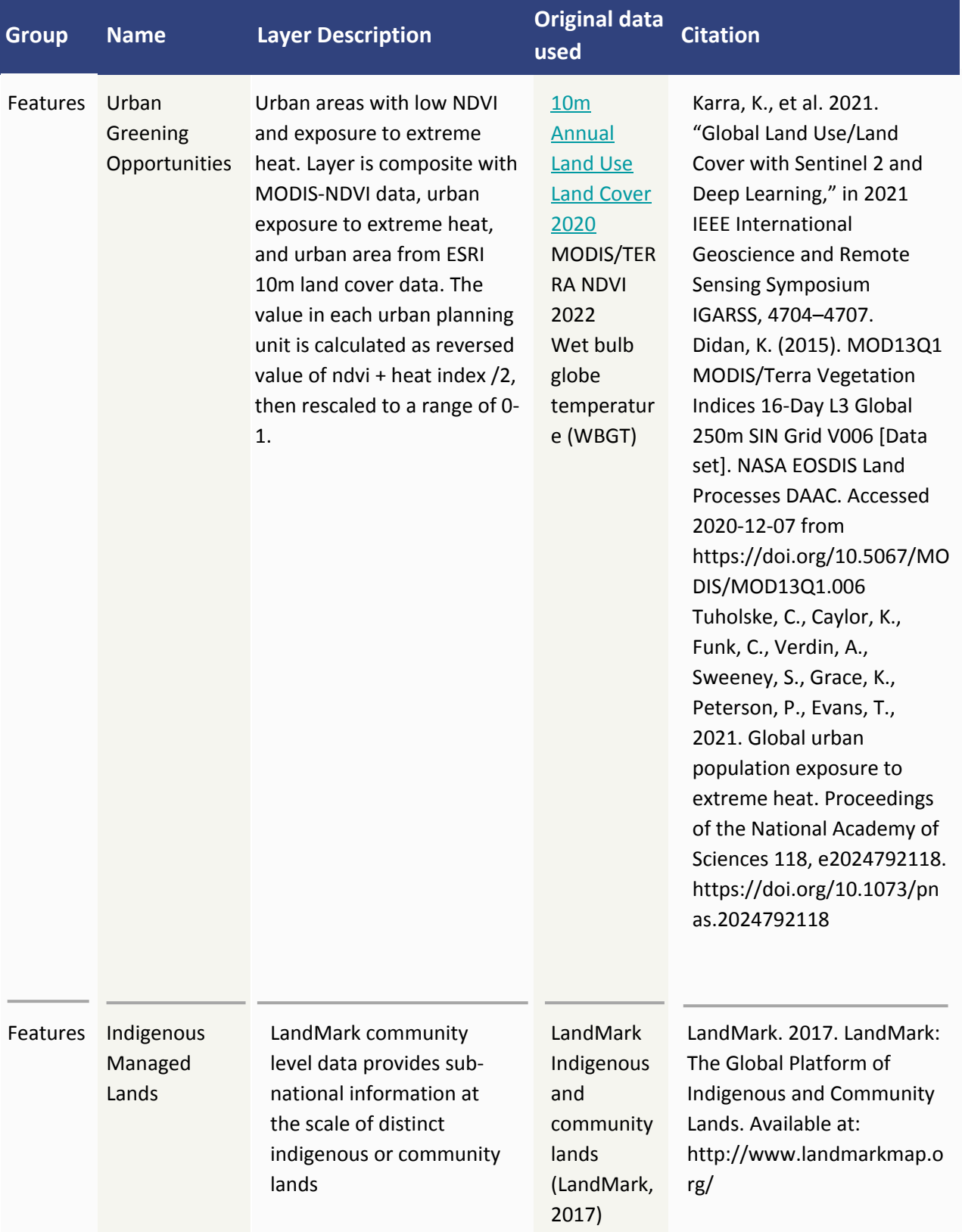

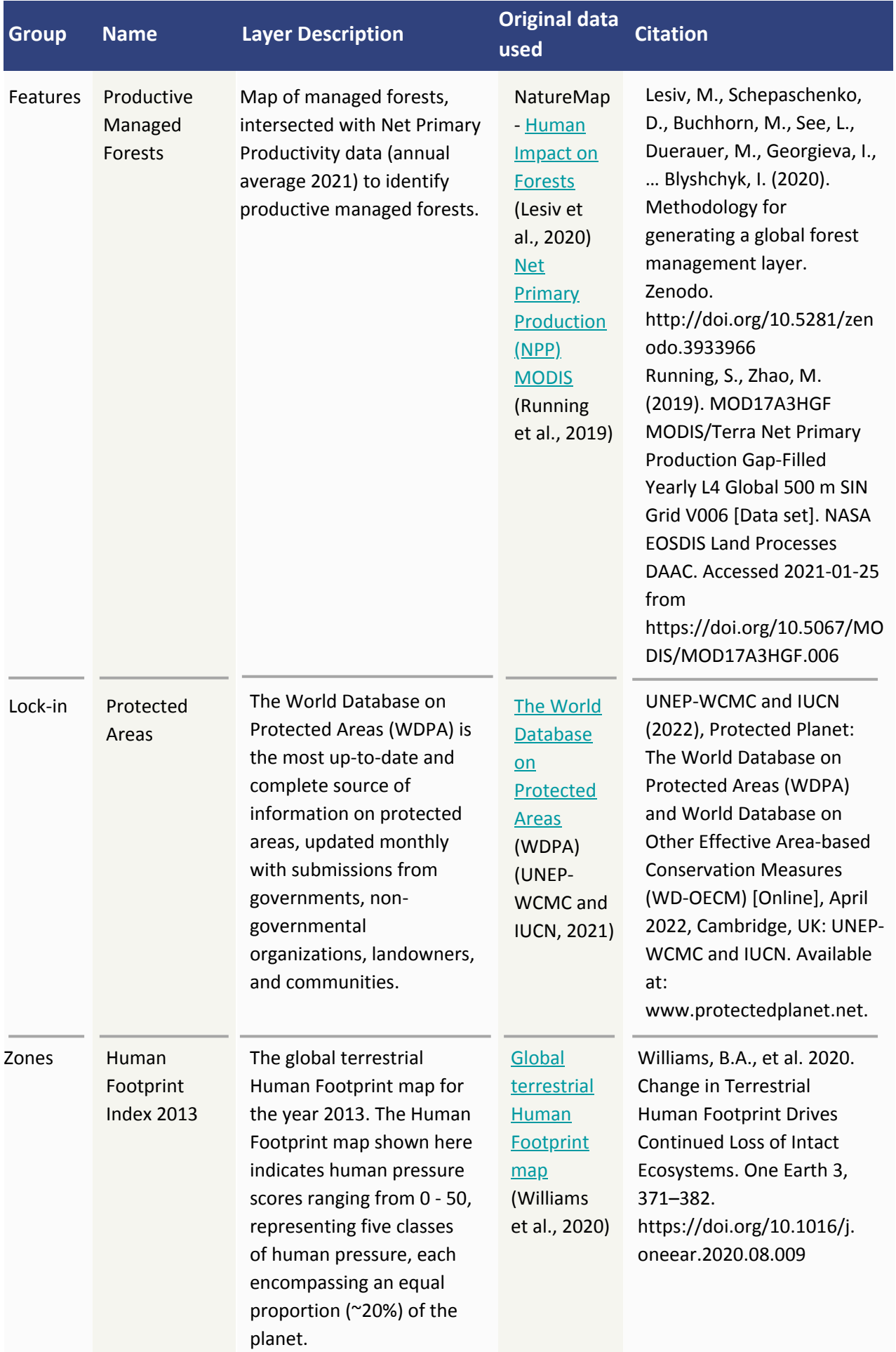

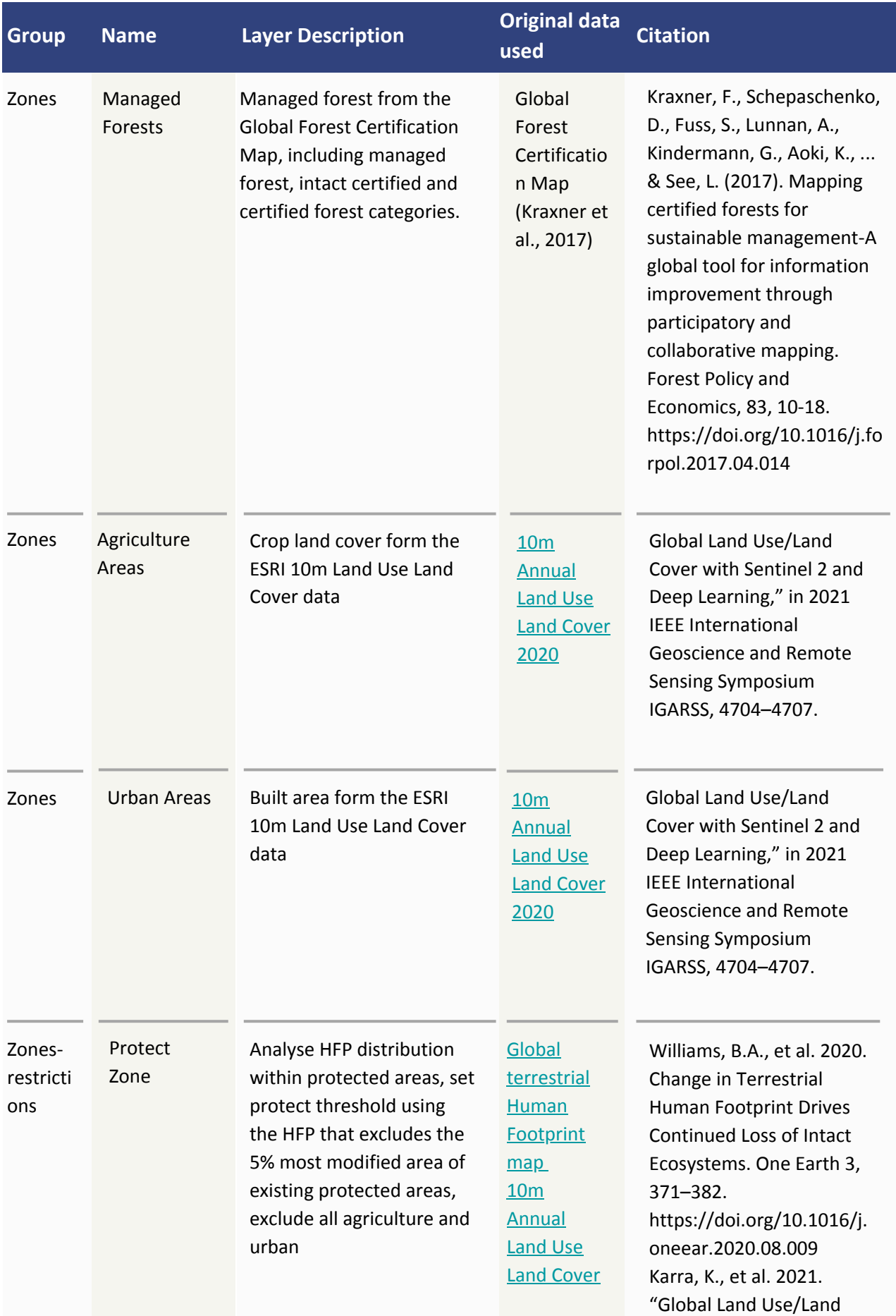

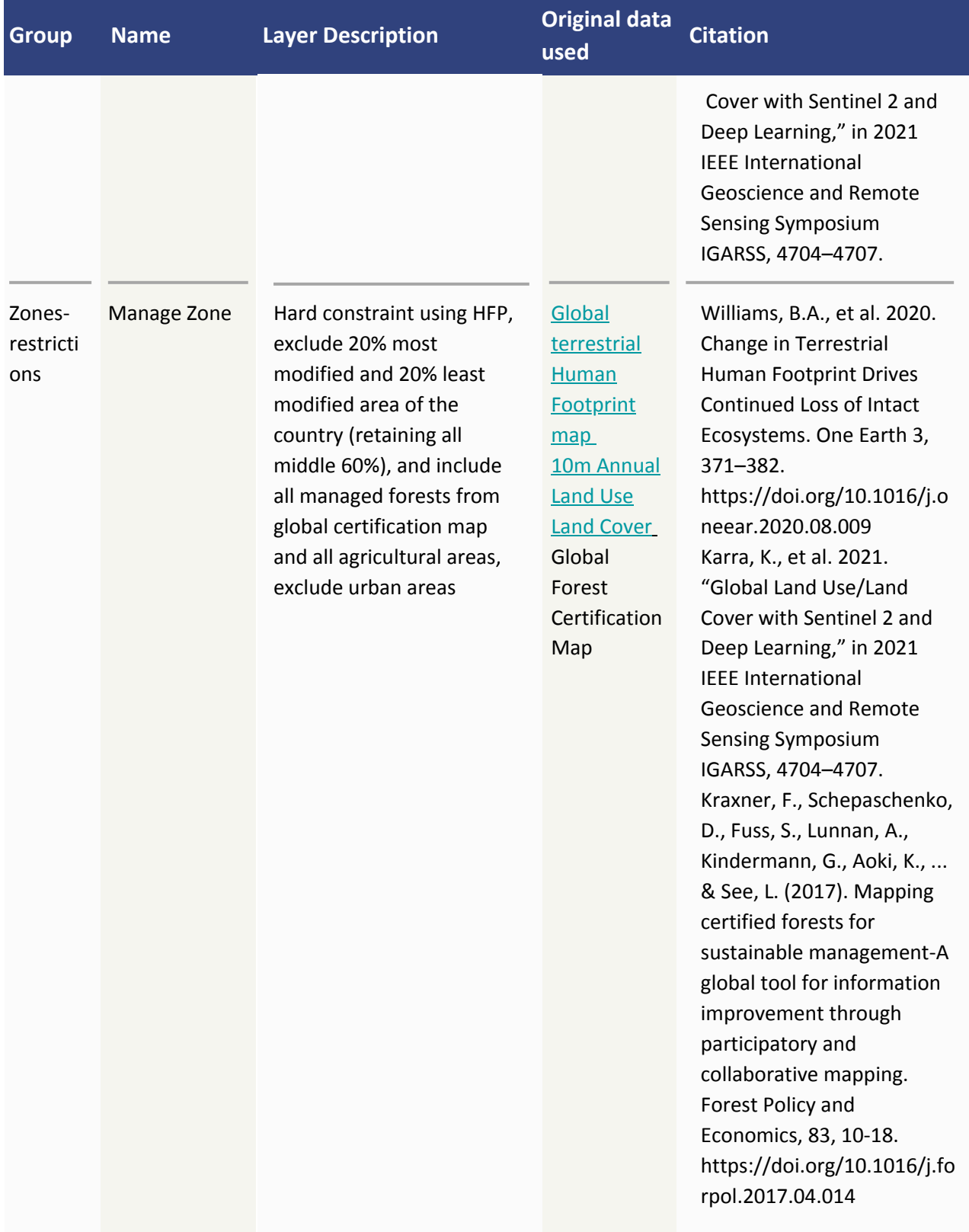

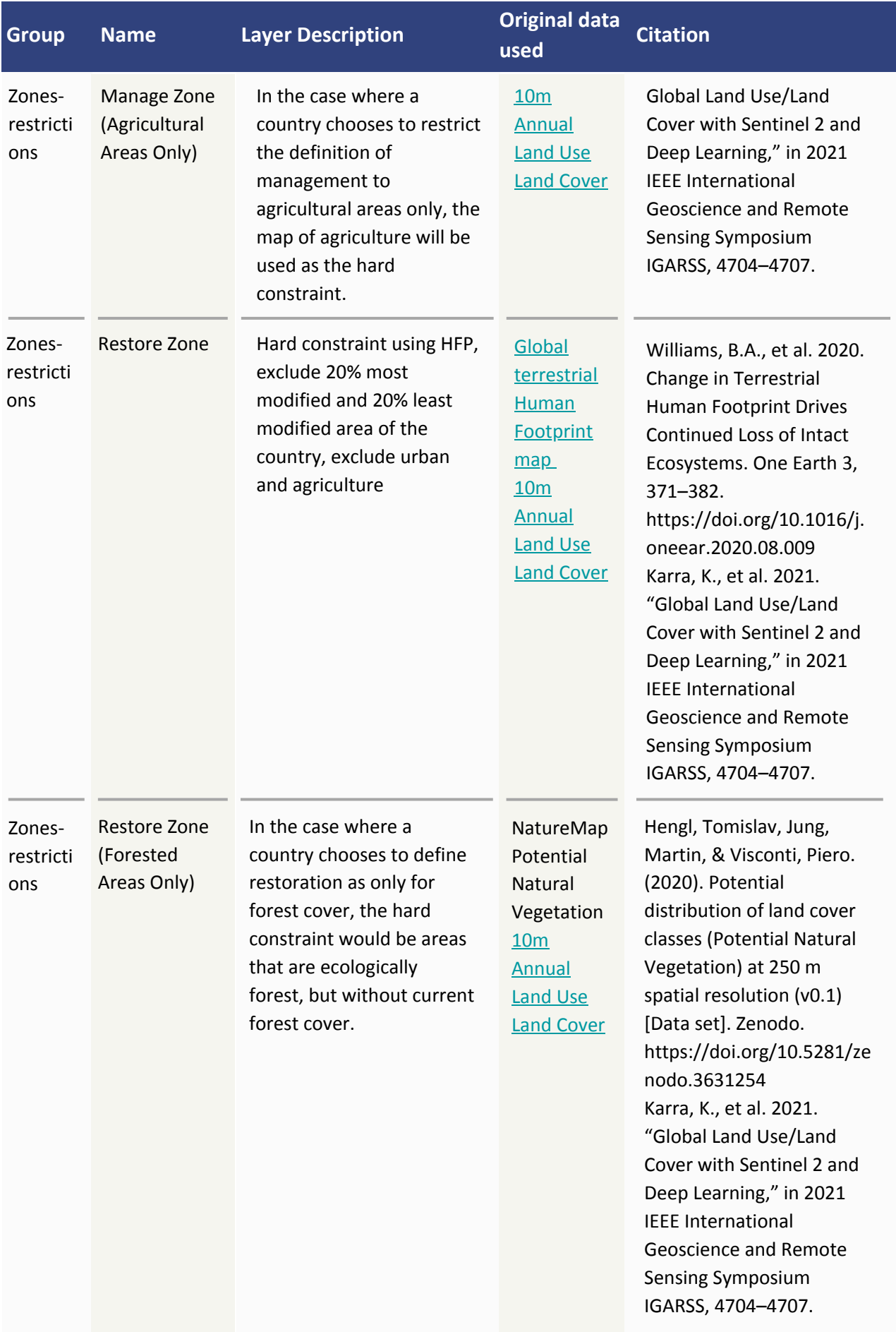

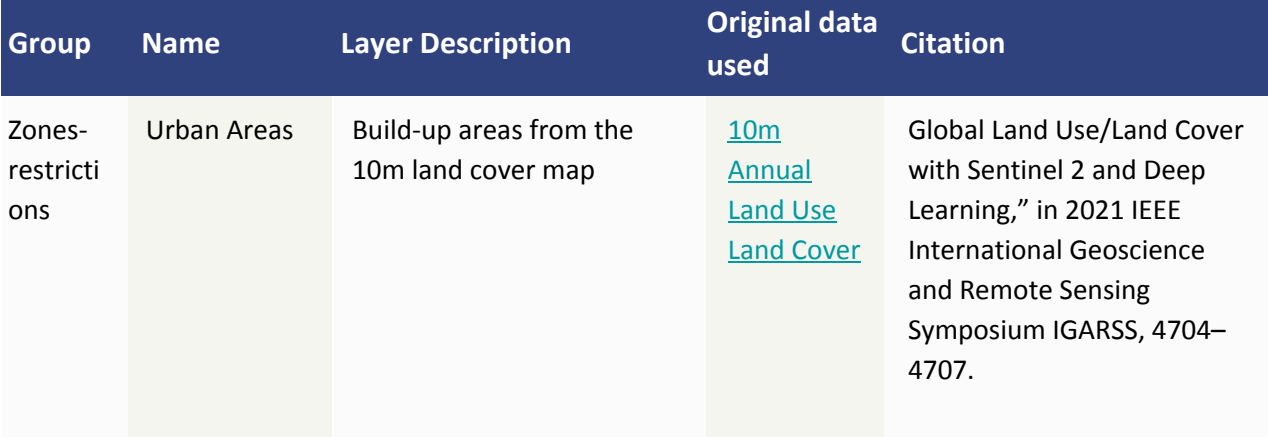

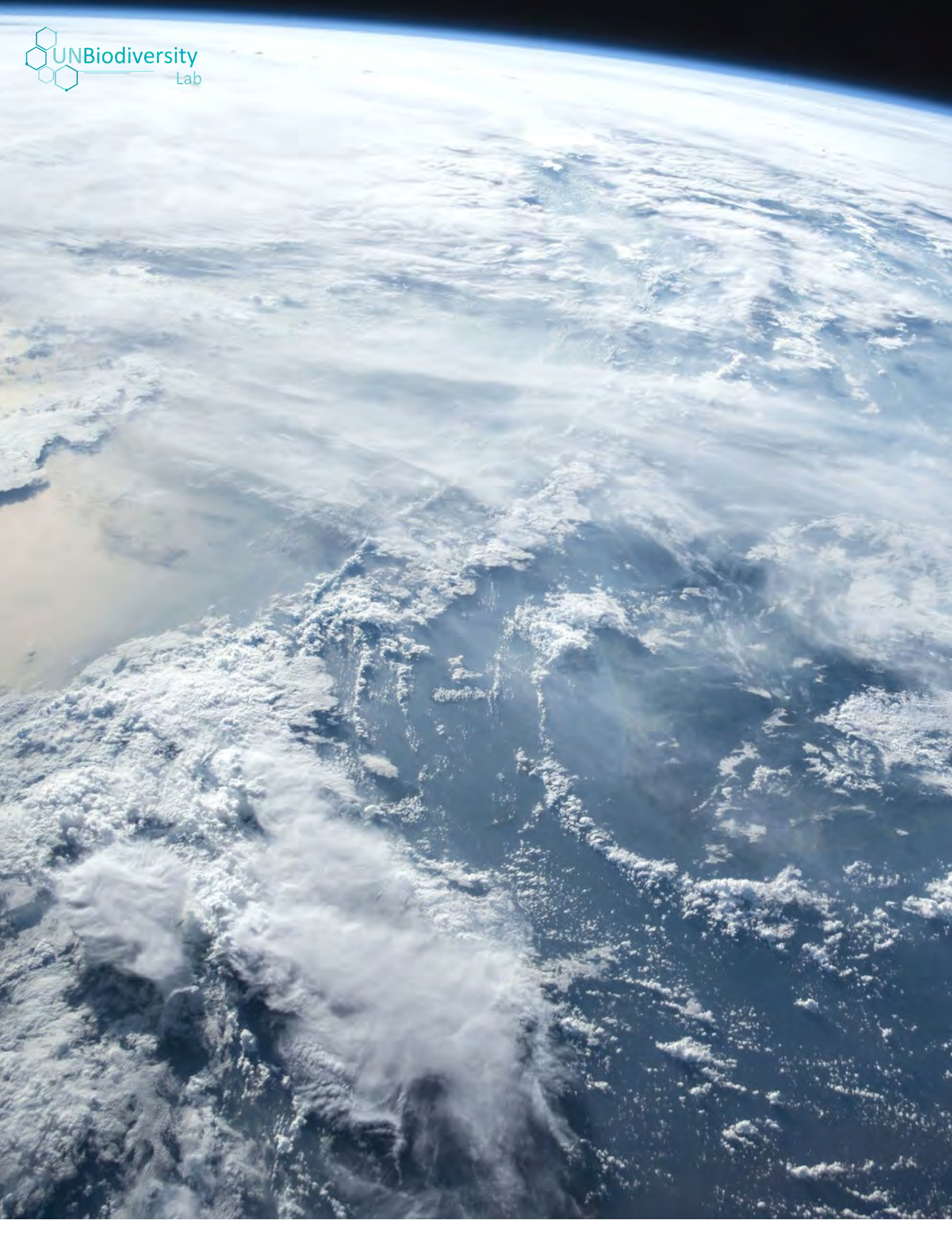

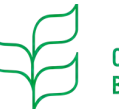

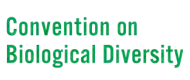

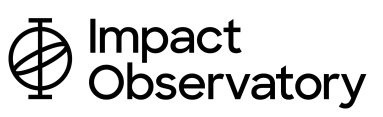

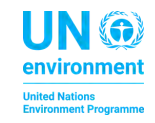

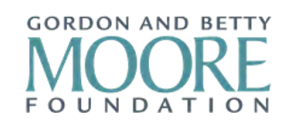

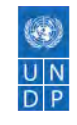